### Dell Vostro 3450 Manual do Proprietário

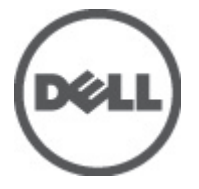

Modelo normativo P19G Tipo normativo P19G001

## <span id="page-1-0"></span>Notas, Avisos e Advertências

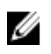

**NOTA:** uma NOTA fornece informações importantes para ajudar você a usar melhor os recursos do computador.

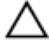

CUIDADO: um AVISO indica um potencial de danos ao hardware ou a perda de dados se as instruções não forem seguidas.

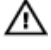

ATENÇÃO: uma ADVERTÊNCIA indica um potencial de danos à propriedade, risco de lesões corporais ou mesmo risco de vida.

#### As informações contidas nesta publicação estão sujeitas a alterações sem aviso prévio. **©** 2011 Dell Inc. Todos os direitos reservados.

É terminantemente proibida qualquer forma de reprodução destes materiais sem a permissão por escrito da Dell Inc.

Marcas comerciais usadas neste texto: Dell™, o logotipo DELL, Dell Precision™, Precision ON™, ExpressCharge™, Latitude™, Latitude ON™, OptiPlex™, Vostro™ e Wi-Fi Catcher™ são marcas comerciais da Dell Inc. Intel®, Pentium®, Xeon®, Core™, Atom™, Centrino® e Celeron® são marcas registradas ou marcas comerciais da Intel Corporation nos Estados Unidos e em outros países. AMD® é marca registrada e AMD Opteron™, AMD Phenom™, AMD Sempron™, AMD Athlon™, ATI Radeon™ e ATI FirePro™ são marcas comerciais da Advanced Micro Devices, Inc. Microsoft®, Windows®, MS-DOS®, Windows Vista®, o botão de iniciar do Windows Vista e Office Outlook® são marcas comerciais ou marcas registradas da Microsoft Corporation nos Estados Unidos e/ou em outros países. Blu-ray Disc™ é marca comercial de propriedade da Blu-ray Disc Association (BDA) e licenciada para uso em discos e players. A marca com a palavra Bluetooth® é marca registrada e de propriedadae da Bluetooth® SIG, Inc. e qualquer uso de tal marca por parte da Dell Inc. é feito sob licença. Wi-Fi® é marca registrada da Wireless Ethernet Compatibility Alliance, Inc.

Os demais nomes e marcas comerciais podem ser usados nesta publicação como referência às entidades que reivindicam essas marcas e nomes ou a seus produtos. A Dell declara que não tem interesse de propriedade sobre marcas e nomes que não sejam os seus próprios.

 $2011 - 06$ 

Rev. A00

# Índice

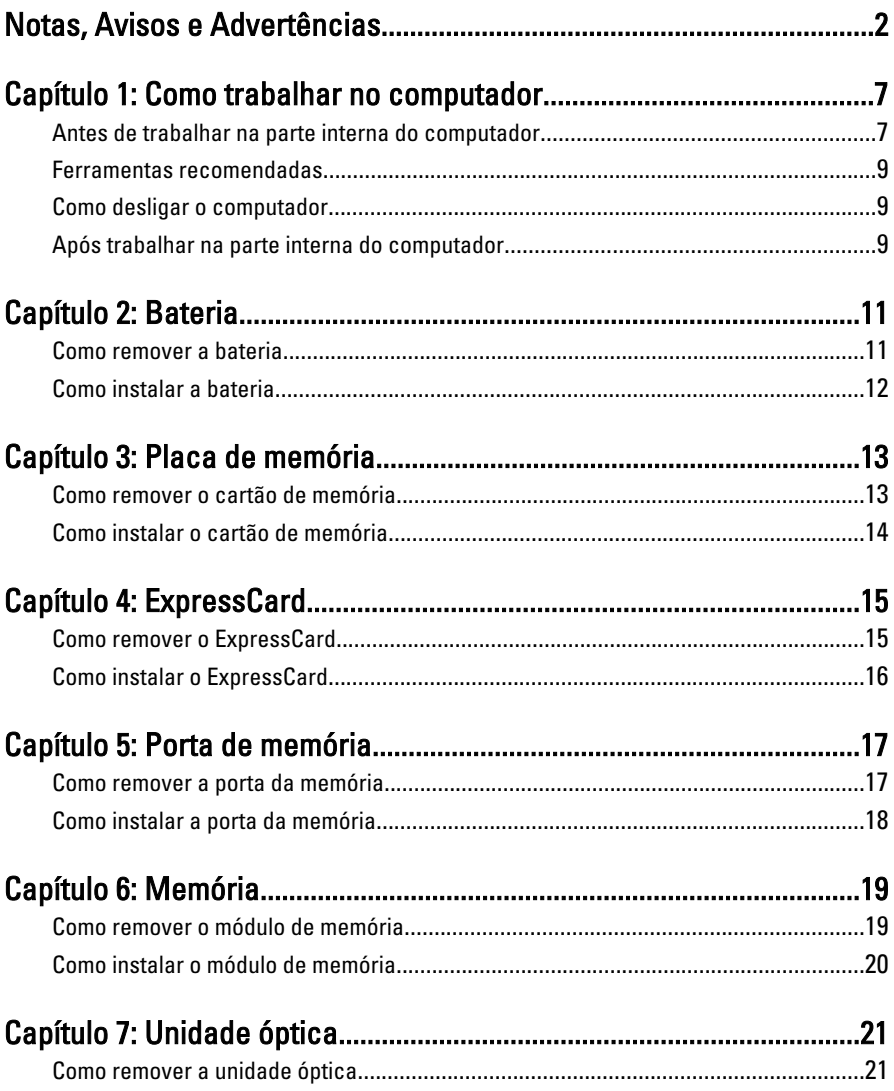

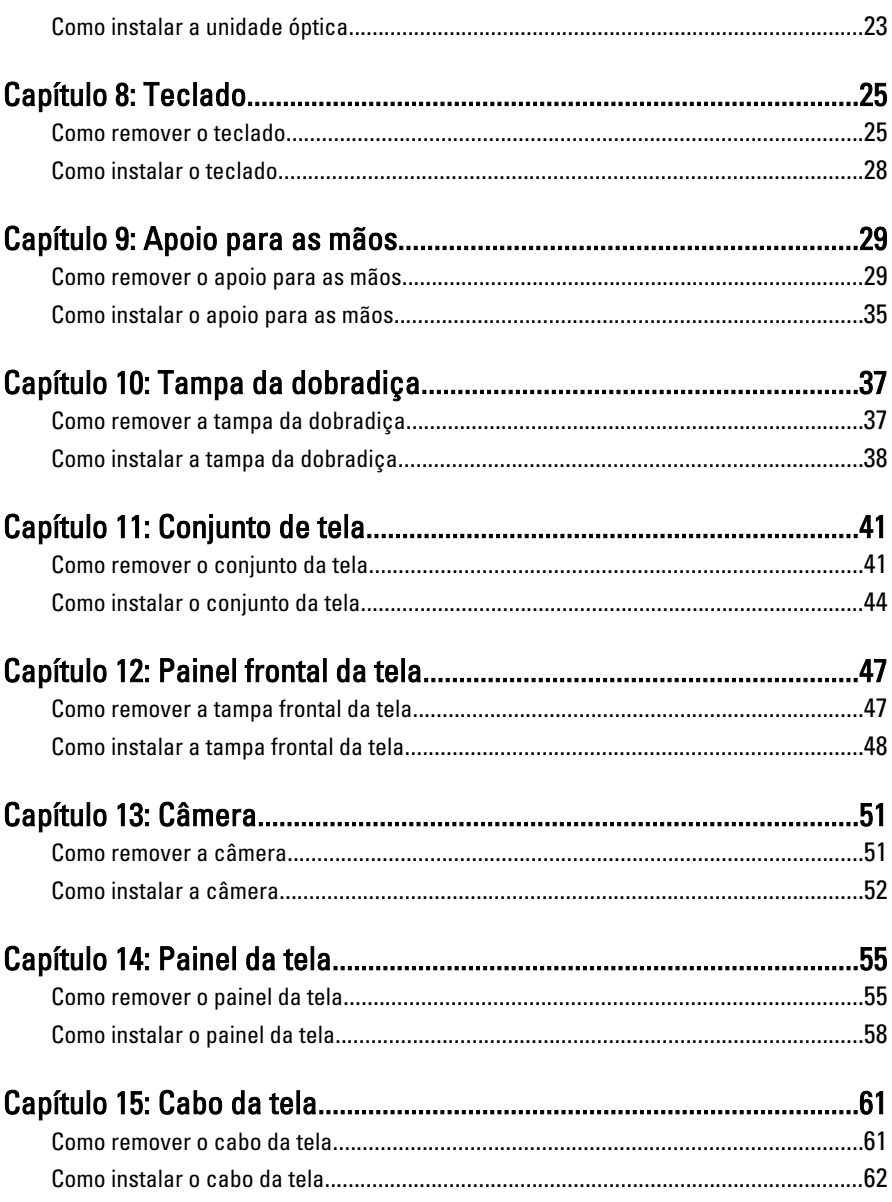

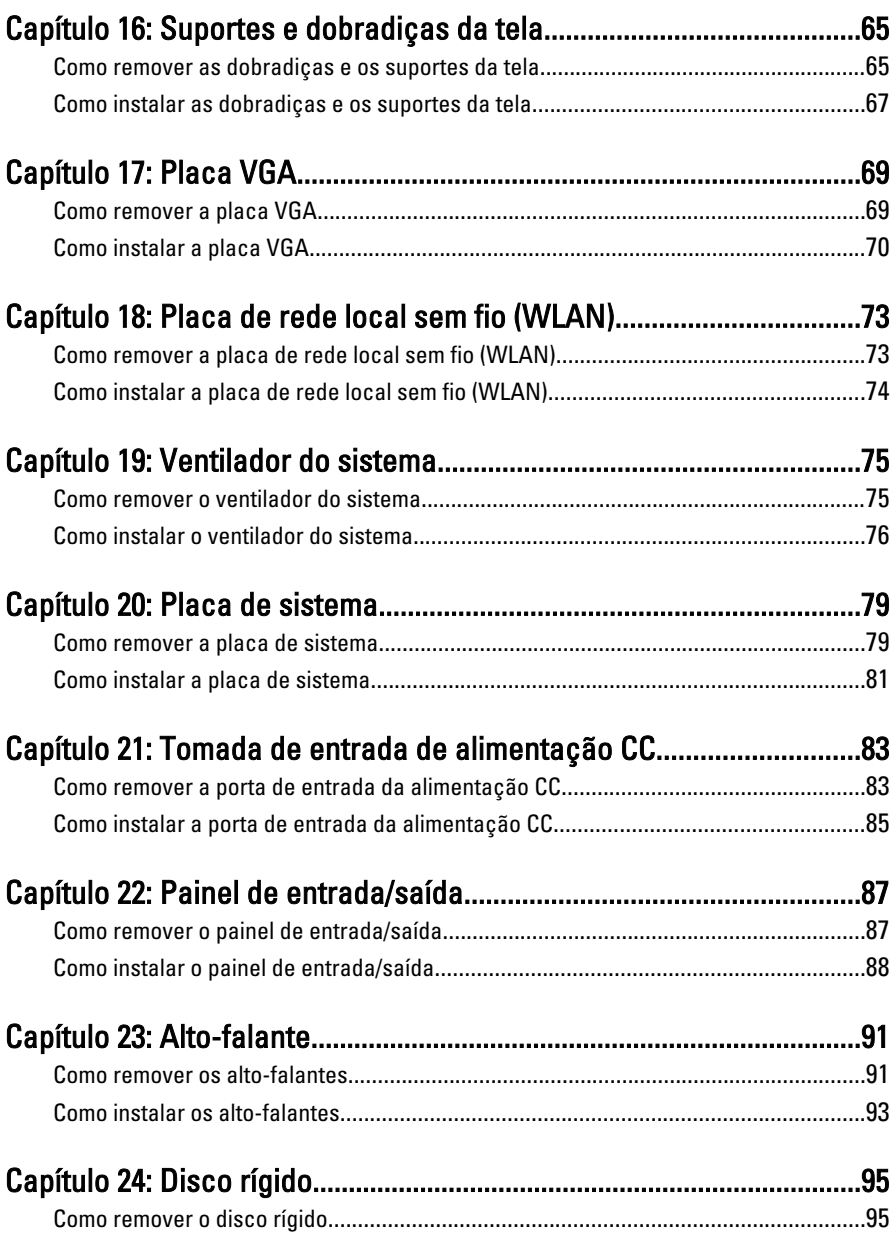

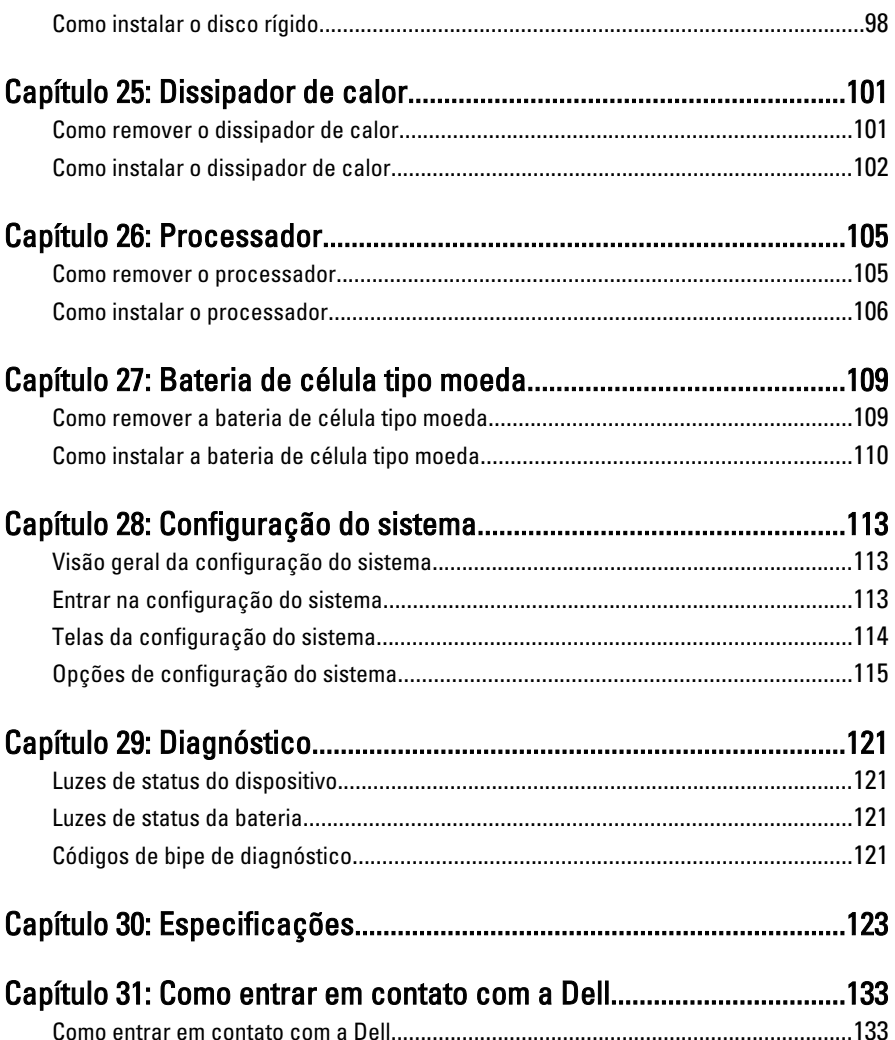

1

### <span id="page-6-0"></span>Como trabalhar no computador

#### Antes de trabalhar na parte interna do computador

Use as seguintes orientações de segurança para ajudar a proteger seu computador contra danos potenciais e ajudar a garantir sua segurança pessoal. A menos que indicado diferentemente, cada procedimento incluído neste documento pressupõe as seguintes condições:

- Você efetuou as etapas em Trabalhar no computador.
- As informações de segurança fornecidas com o computador foram lidas.
- Um componente pode ser substituído ou, se tiver sido adquirido separadamente, pode ser instalado executando-se o procedimento de remoção na ordem inversa.

A ATENÇÃO: Antes de trabalhar na parte interna do computador, leia as informações de segurança fornecidas com o computador. Para obter informações adicionais sobre as melhores práticas de segurança, consulte a página inicial sobre conformidade normativa em www.dell.com/regulatory\_compliance.

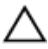

CUIDADO: Muitos dos reparos só podem ser feitos por um técnico credenciado. Você deve executar apenas tarefas de solução de problemas e reparos simples, conforme autorizado na documentação do produto ou conforme orientado pela equipe de suporte e de serviço de assistência online ou por telefone. Os danos causados por assistência não autorizada pela Dell não são cobertos pela garantia. Leia e siga as instruções de segurança fornecidas com o produto.

CUIDADO: Para evitar descarga eletrostática, elimine a eletricidade estática do seu corpo usando uma pulseira antiestática ou tocando periodicamente em uma superfície metálica sem pintura, como um conector na parte de trás do computador.

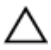

CUIDADO: Manuseie os componentes e placas com cuidado. Não toque nos componentes ou nos contatos das placas. Segure uma placa pelas suas bordas ou pelo suporte de montagem de metal. Segure os componentes, como processadores, pelas bordas e não pelos pinos.

CUIDADO: Ao desconectar um cabo, puxe-o pelo conector ou pela respectiva aba de puxar, nunca pelo próprio cabo. Alguns cabos têm conectores com presilhas de travamento. Se estiver desconectando algum cabo desse tipo, destrave as presilhas antes de desconectá-lo. Ao separar conectores, mantenha-os alinhados para evitar que os pinos sejam entortados. Além disso, antes de conectar um cabo, verifique se ambos os conectores estão corretamente orientados e alinhados.

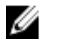

NOTA: A cor do computador e de determinados componentes pode ser diferente daquela mostrada neste documento.

Para evitar danos no computador, execute o procedimento a seguir antes de começar a trabalhar em sua parte interna.

- 1. Prepare uma superfície de trabalho plana e limpa para evitar que a tampa do computador seja arranhada.
- 2. Deslique o computador (veja [Como desligar o computador](#page-8-0)).
- 3. Se o computador estiver conectado em um dispositivo de ancoragem (ancorado) como a Base de mídia ou Bateria auxiliar opcional, desancare-o.

#### CUIDADO: Para desconectar um cabo de rede, primeiro desconecte-o do computador e, em seguida, desconecte-o do dispositivo de rede.

- 4. Desconecte todos os cabos de rede do computador.
- 5. Desconecte o computador e todos os dispositivos conectados de suas tomadas elétricas.
- 6. Feche a tela e vire o computador sobre uma superfície de trabalho plana com a parte de baixo voltada para cima.

**NOTA:** Para evitar danos na placa de sistema, remova a bateria principal antes de fazer a manutenção no computador.

- 7. Remova a bateria principal.
- 8. Vire o computador.
- 9. Abra a tela.
- 10. Pressione o botão liga/desliga para aterrar a placa de sistema.

#### CUIDADO: Para evitar choques elétricos, sempre desligue o computador da tomada elétrica antes de abrir a tela.

 $\bigwedge$  CUIDADO: Antes de tocar em qualquer componente na parte interna do computador, elimine a eletricidade estática de seu corpo tocando em uma superfície metálica sem pintura, como o metal da parte de trás do computador. No decorrer do trabalho, toque periodicamente em uma superfície metálica sem pintura para dissipar a eletricidade estática, a qual pode danificar os componentes internos.

<span id="page-8-0"></span>11. Remova qualquer ExpressCard ou Smart Card instalada dos slots.

#### Ferramentas recomendadas

Os procedimentos descritos neste documento podem exigir as seguintes ferramentas:

- Chave de fenda pequena
- Chave Phillips Nº 0
- Chave Phillips Nº 1
- Estilete plástico pequeno
- CD com o programa de atualização do Flash BIOS

#### Como desligar o computador

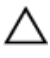

CUIDADO: Para evitar a perda de dados, salve e feche todos os arquivos e saia dos programas abertos antes de desligar o computador.

- 1. Desligue o sistema operacional:
	- No Windows Vista:

Clique em Iniciar<sup>es</sup> e, em seguida, clique na seta no canto inferior direito do menu Iniciar, conforme mostrado a seguir, e clique em Desligar.

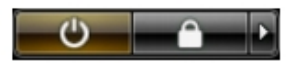

• No Windows XP:

Clique em Iniciar  $\rightarrow$  Desligar o computador  $\rightarrow$  Desligar . O computador é desligado após a conclusão do processo de desligamento do sistema operacional.

2. Assegure-se de que o computador e todos os dispositivos conectados estejam desligados. Se o computador e os dispositivos conectados não tiverem sido desligados automaticamente quando você desligou o sistema operacional, mantenha o botão liga/desliga pressionado por cerca de 4 segundos para desligá -los.

#### Após trabalhar na parte interna do computador

Após concluir qualquer procedimento de recolocação, conecte todos os dispositivos, placas e cabos externos antes de ligar o computador.

#### CUIDADO: Para evitar danos no computador, use somente a bateria projetada para esta computador Dell. Não use baterias projetadas para outros computadores Dell.

- 1. Conecte os dispositivos externos, como replicador de portas, baterias auxiliares ou bases de mídia, e recoloque quaisquer placas, como a ExpressCard.
- 2. Conecte quaisquer cabos de telefone ou de rede no computador.

#### CUIDADO: Para conectar um cabo de rede, primeiro acople o cabo ao dispositivo de rede e só depois o conecte no computador.

- 3. Recoloque a bateria.
- 4. Conecte o computador e todos os dispositivos conectados nas tomadas elétricas.
- 5. Ligue o computador.

### <span id="page-10-0"></span>**Bateria**

### Como remover a bateria

- 1. Siga os procedimentos descritos em [Antes de trabalhar em seu computador](#page-6-0).
- 2. Deslize as travas esquerda e direita de liberação da bateria para a posição destravada.

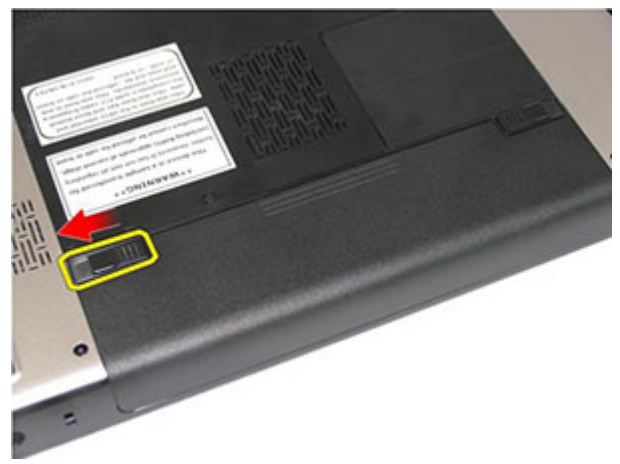

3. Deslize a bateria e remova-a do computador.

<span id="page-11-0"></span>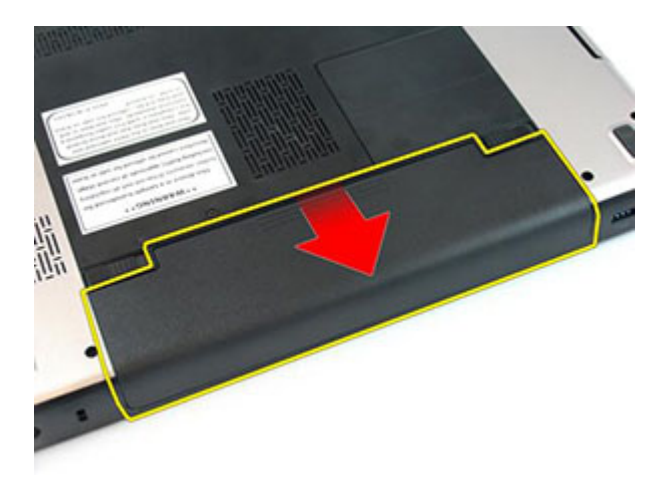

#### Como instalar a bateria

- 1. Deslize a bateria para dentro de seu respectivo slot até encaixá-la no lugar.
- 2. Siga os procedimentos descritos em Após trabalhar na parte interna do [computador](#page-8-0).

### <span id="page-12-0"></span>Placa de memória

#### Como remover o cartão de memória

- 1. Siga os procedimentos descritos em [Antes de trabalhar em seu computador](#page-6-0).
- 2. Pressione o cartão de memória para soltá-lo do computador.

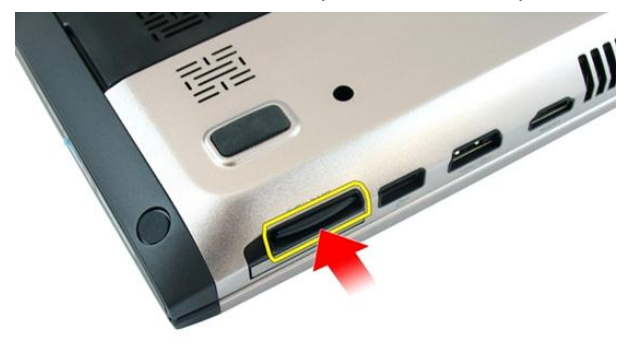

3. Deslize o cartão de memória para fora do computador.

<span id="page-13-0"></span>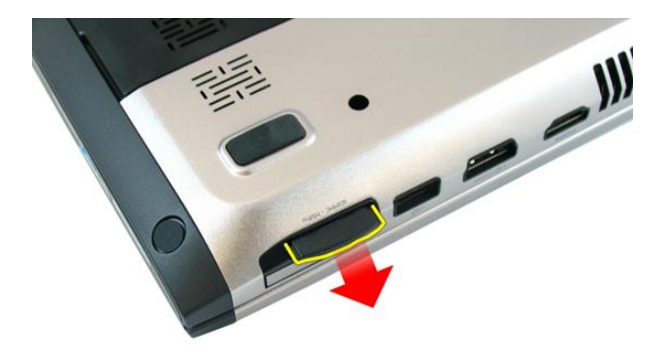

#### Como instalar o cartão de memória

- 1. Empurre o cartão de memória para dentro do compartimento até engatá-lo completamente com um clique.
- 2. Siga os procedimentos descritos em Após trabalhar na parte interna do [computador](#page-8-0).

## <span id="page-14-0"></span>**ExpressCard**

#### Como remover o ExpressCard

- 1. Siga os procedimentos descritos em [Antes de trabalhar em seu computador](#page-6-0).
- 2. Pressione o ExpressCard para soltá-lo do computador.

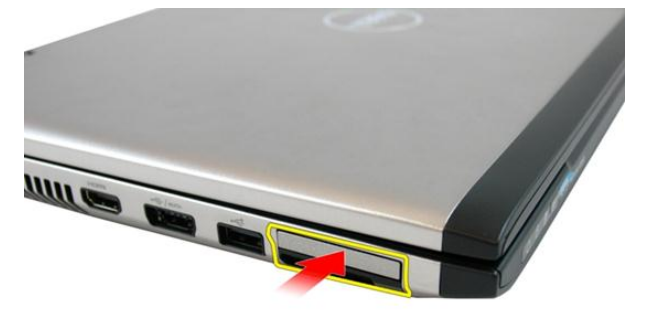

3. Deslize o ExpressCard para fora do computador.

4

<span id="page-15-0"></span>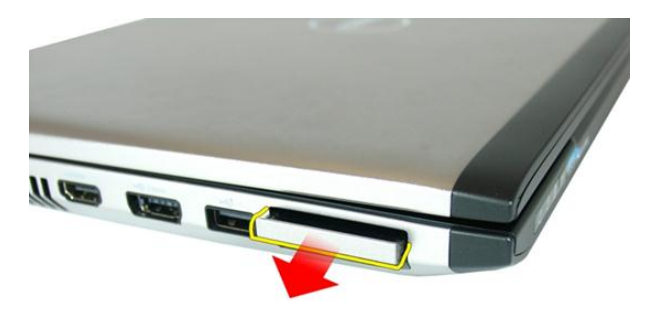

### Como instalar o ExpressCard

- 1. Pressione o ExpressCard no slot do compartimento até que se encaixe no lugar com um clique.
- 2. Instale a [bateria](#page-11-0).
- 3. Siga os procedimentos descritos em Após trabalhar na parte interna do [computador](#page-8-0).

### <span id="page-16-0"></span>Porta de memória

#### Como remover a porta da memória

- 1. Siga os procedimentos descritos em [Antes de trabalhar em seu computador](#page-6-0).
- 2. Afrouxe o parafuso que prende a porta da memória.

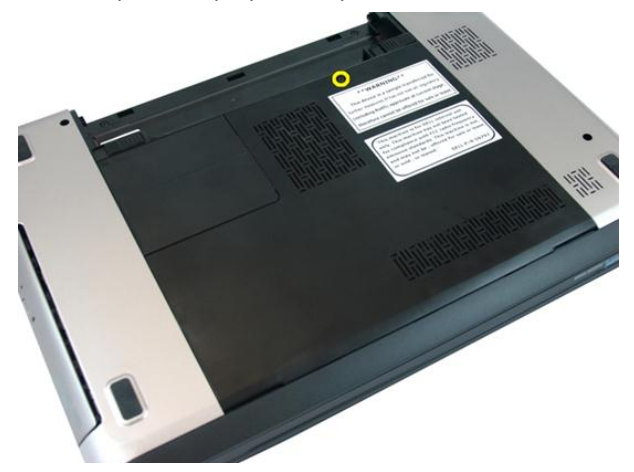

3. Desencaixe a porta da memória próxima ao orifício do parafuso, levante-a e remova-a.

<span id="page-17-0"></span>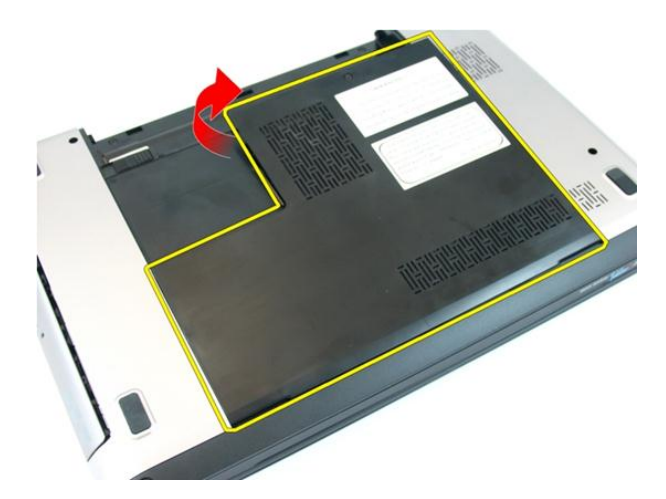

### Como instalar a porta da memória

- 1. Coloque a porta da memória na traseira do computador.
- 2. Aperte o parafuso que prende a porta da memória.
- 3. Instale a [bateria](#page-11-0).
- 4. Siga os procedimentos descritos em Após trabalhar na parte interna do [computador](#page-8-0).

### <span id="page-18-0"></span>Memória

#### Como remover o módulo de memória

- 1. Siga os procedimentos descritos em [Antes de trabalhar em seu computador](#page-6-0).
- 2. Remova a [bateria](#page-10-0).
- 3. Remova a *[porta da memória](#page-16-0)*.
- 4. Retire os clipes de retenção do módulo de memória até ele sair.

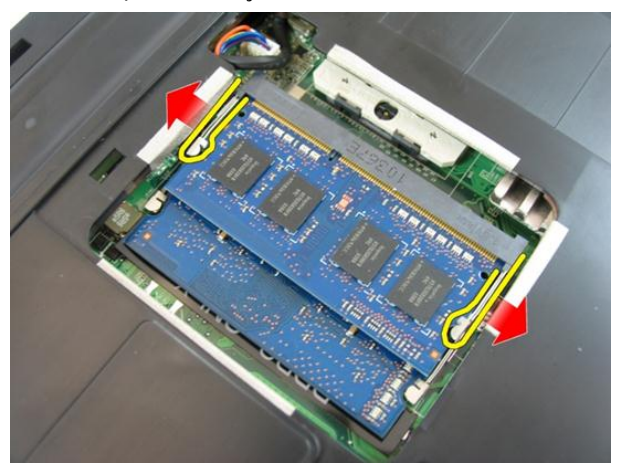

5. Remova o módulo de memória de seu conector na placa de sistema.

6

<span id="page-19-0"></span>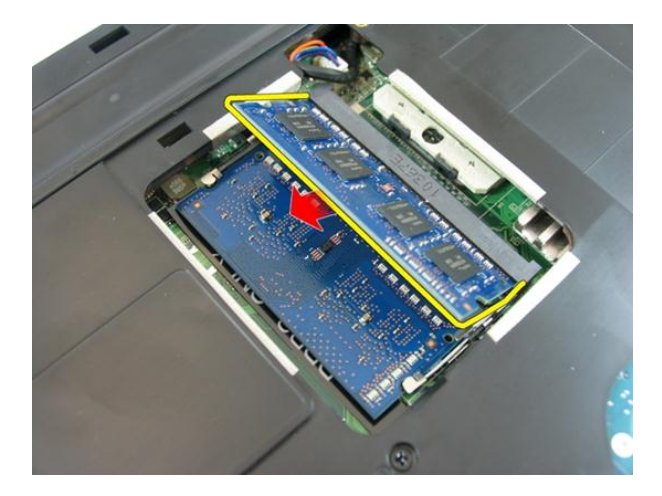

#### Como instalar o módulo de memória

- 1. Insira o módulo de memória em seu respectivo soquete.
- 2. Pressione o módulo de memória para baixo até que os clipe de retenção prendam a memória no lugar.
- 3. Instale a *[porta da memória](#page-17-0)*.
- 4. Instale a *[bateria](#page-11-0)*.
- 5. Siga os procedimentos descritos em Após trabalhar na parte interna do [computador](#page-8-0).

## <span id="page-20-0"></span>Unidade óptica

### Como remover a unidade óptica

- 1. Siga os procedimentos descritos em [Antes de trabalhar em seu computador](#page-6-0).
- 2. Remova a [bateria](#page-10-0).
- 3. Remova a *[porta da memória](#page-16-0)*.
- 4. Remova o parafuso que prende a unidade óptica ao computador.

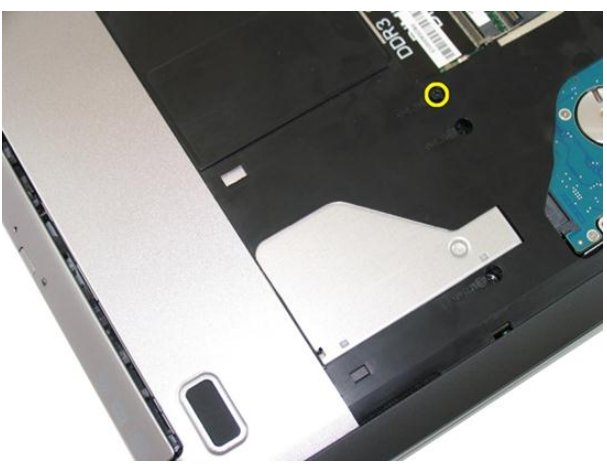

5. Use uma chave de fenda para levantar cuidadosamente a unidade ótica do computador.

7

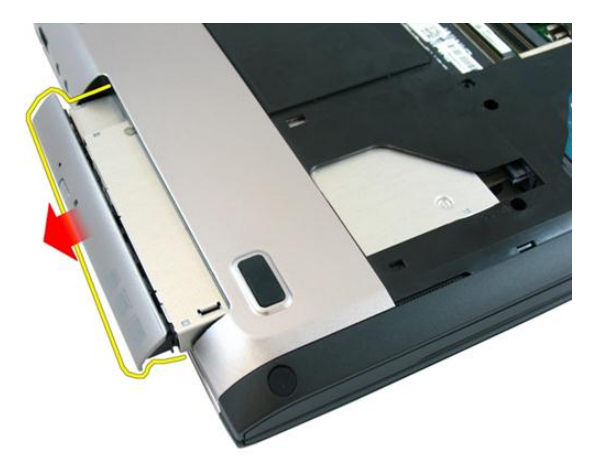

6. Remova os parafusos que prendem o suporte da unidade óptica.

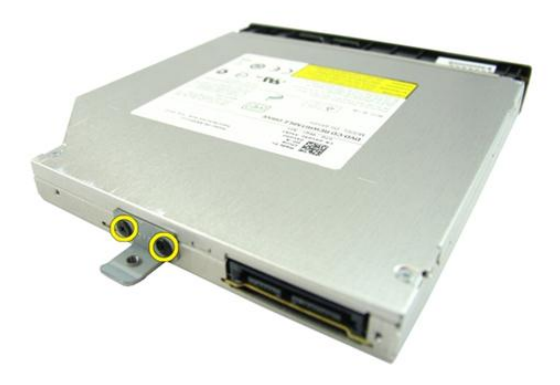

7. Remova o suporte da unidade óptica do módulo da unidade.

<span id="page-22-0"></span>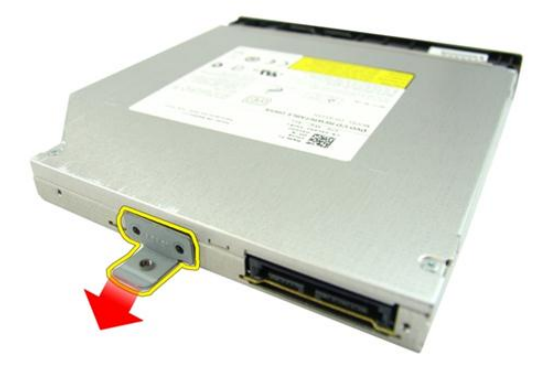

### Como instalar a unidade óptica

- 1. Aperte os parafusos para prender o suporte da unidade óptica.
- 2. Deslize a unidade óptica para dentro do compartimento no chassi.
- 3. Aperte o parafuso para prender a unidade óptica ao computador.
- 4. Instale a *[porta da memória](#page-17-0)*.
- 5. Instale a [bateria](#page-11-0).
- 6. Siga os procedimentos descritos em Após trabalhar na parte interna do [computador](#page-8-0).

# 8

### <span id="page-24-0"></span>**Teclado**

#### Como remover o teclado

- 1. Siga os procedimentos descritos em [Antes de trabalhar em seu computador](#page-6-0).
- 2. Remova a [bateria](#page-10-0).
- 3. Pressione o teclado para baixo. Desencaixe o teclado com o uso de uma chave de fenda em direção à tela para revelar o primeiro retentor do teclado.

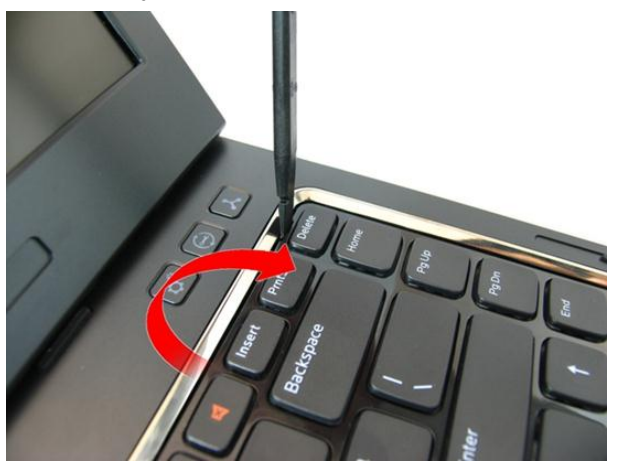

4. Desencaixe o segundo retentor do teclado.

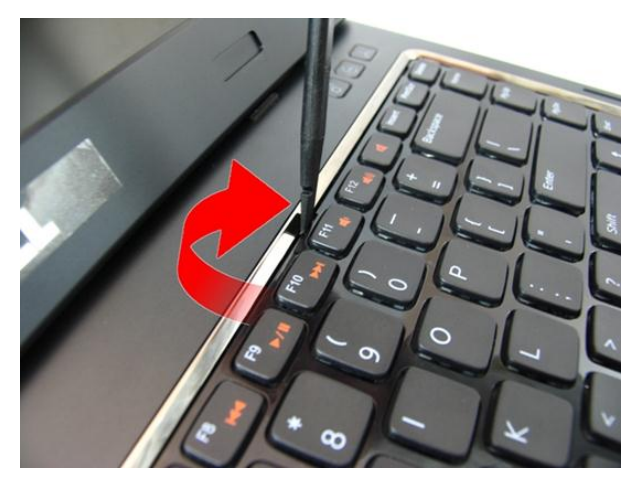

5. Desencaixe o terceiro retentor do teclado.

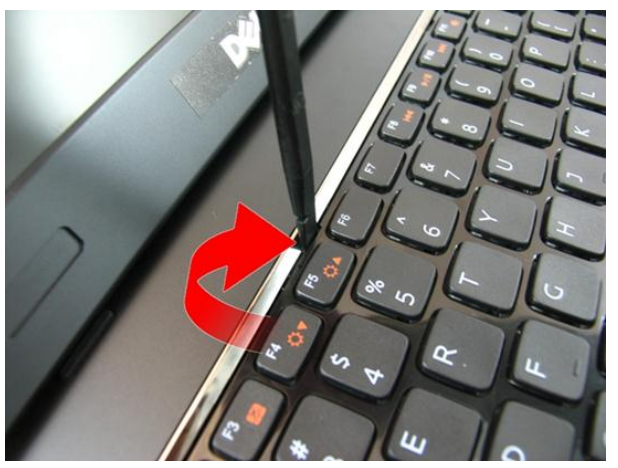

**6.** Desencaixe o quarto retentor do teclado.

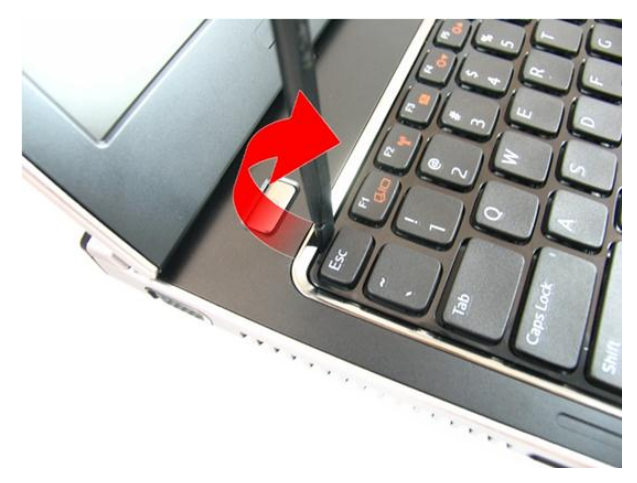

7. Puxe o teclado removendo-o do apoio para as mãos.

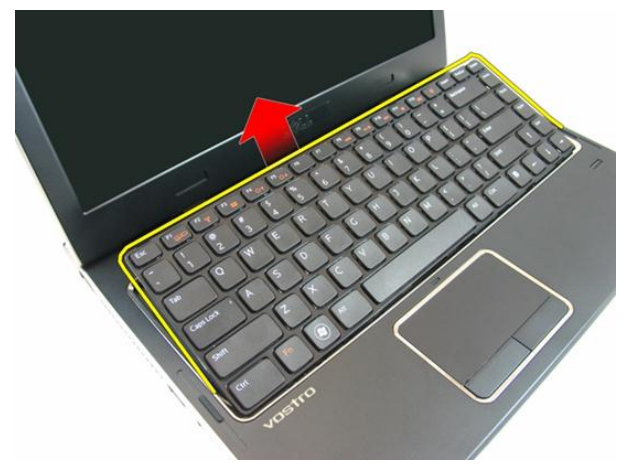

8. Solte a trava no conector da placa de sistema e, em seguida, desconecte o cabo do teclado.

<span id="page-27-0"></span>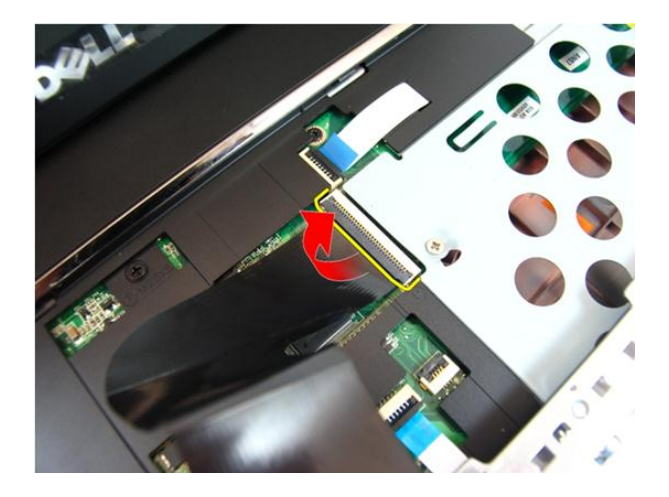

### Como instalar o teclado

- 1. Pressione o teclado para baixo para engatar os retentores do teclado.
- 2. Instale a *[bateria](#page-11-0)*.
- 3. Siga os procedimentos descritos em Após trabalhar na parte interna do [computador](#page-8-0).

## 9

## <span id="page-28-0"></span>Apoio para as mãos

#### Como remover o apoio para as mãos

- 1. Siga os procedimentos descritos em [Antes de trabalhar em seu computador](#page-6-0).
- 2. Remova a *[bateria](#page-10-0)*.
- 3. Remova o [teclado](#page-24-0).
- 4. Remova a *[porta da memória](#page-16-0)*.
- 5. Remova a *[unidade óptica](#page-20-0)*.
- 6. Remova os parafusos no compartimento da bateria.

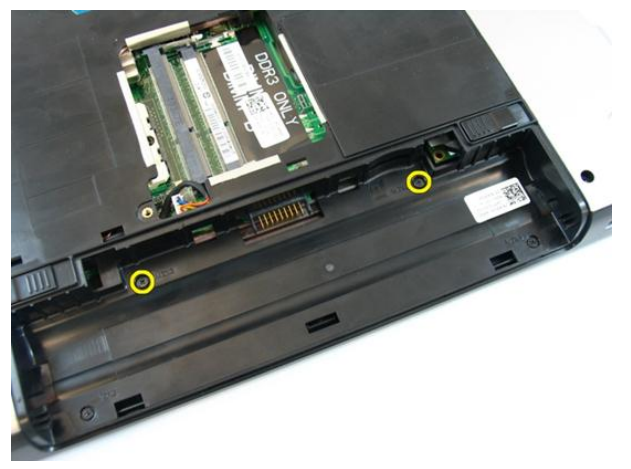

7. Remova os parafusos no compartimento da unidade óptica.

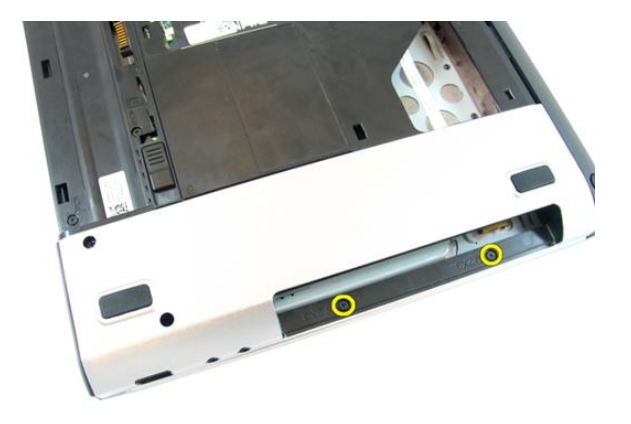

8. Remova a borracha da base inferior no lado direito.

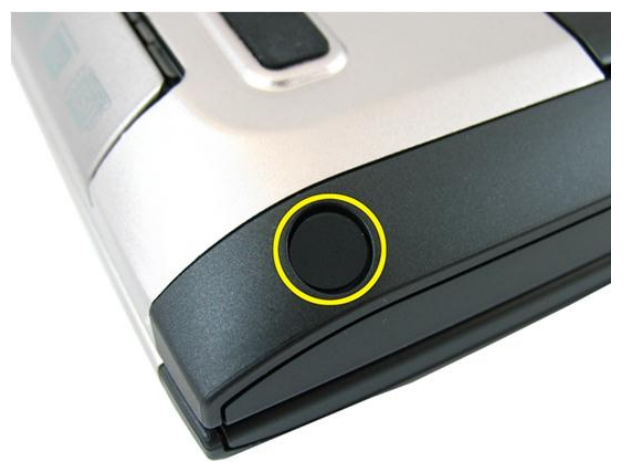

9. Remova a borracha da base inferior no lado esquerdo.

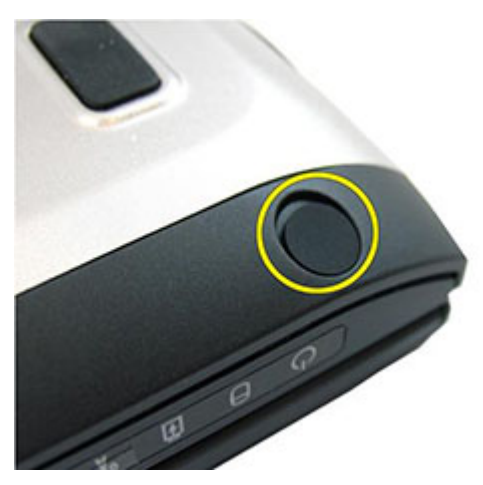

10. Remova todos os parafusos da base inferior.

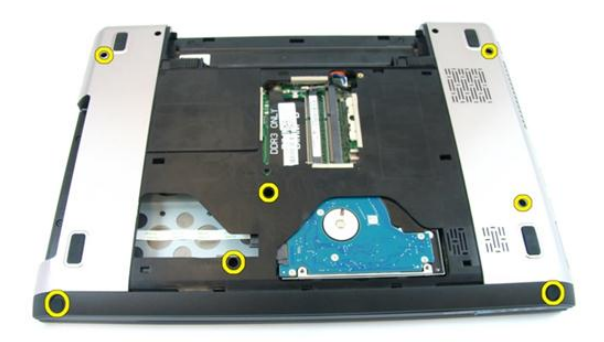

11. Vire o computador e remova os parafusos que prendem o apoio para as mãos.

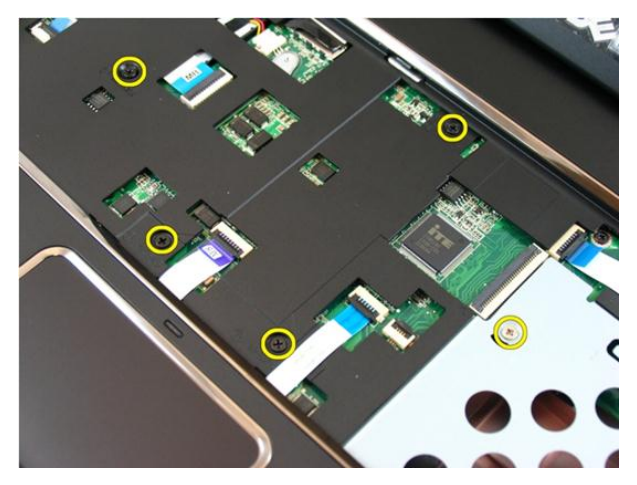

12. Solte as travas no conector da placa de sistema e, em seguida, desconecte o cabo do touch pad e o cabo do leitor de impressão digital.

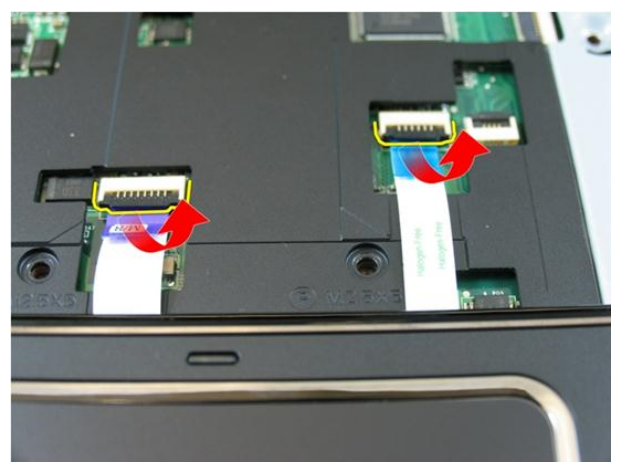

13. Solte a trava no conector da placa de sistema e, em seguida, desconecte o cabo do botão liga/desliga.

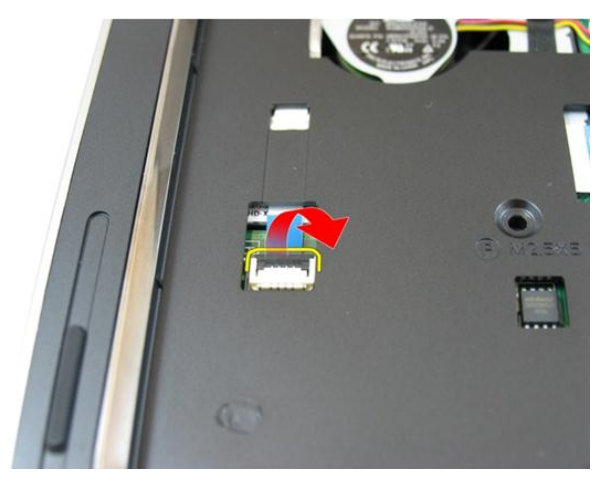

14. Solte a trava no conector da placa de sistema e, em seguida, desconecte o cabo das teclas de atalho.

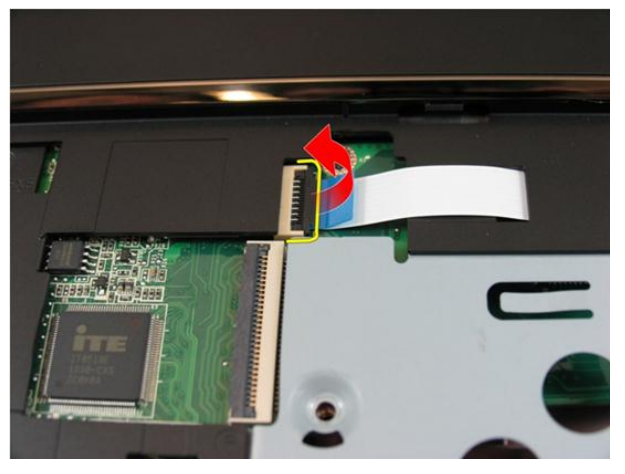

15. Desencaixe o lado direito do apoio para as mãos.

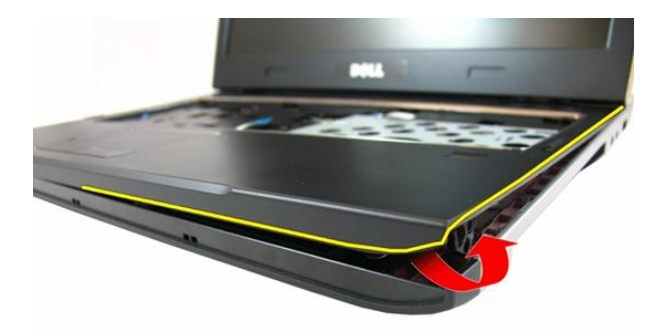

16. Desencaixe o lado esquerdo do apoio para as mãos.

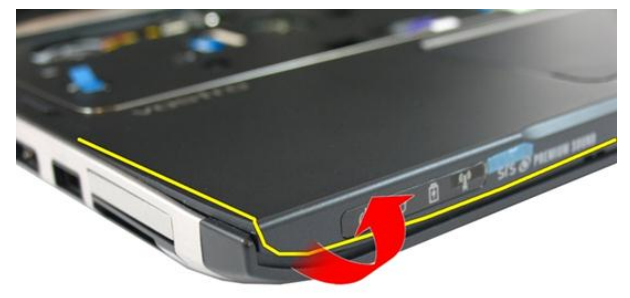

17. Desencaixe as laterais do apoio para as mãos e remova-o do computador.

<span id="page-34-0"></span>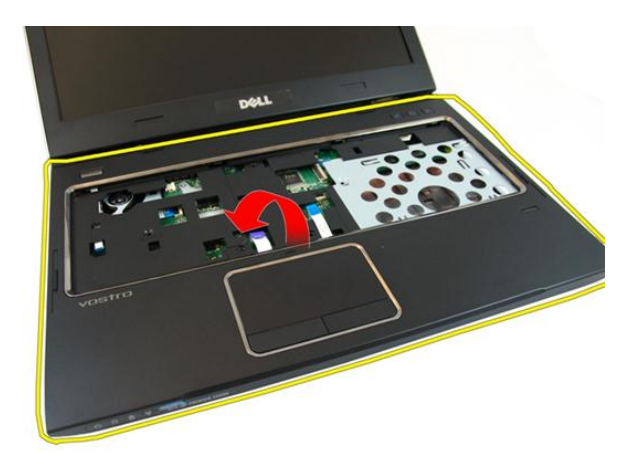

#### Como instalar o apoio para as mãos

- 1. Começando pela borda direita do apoio para as mãos, pressione para baixo sobre o sistema para engatar as presilhas.
- 2. Continue com o procedimento ao redor das bordas e certifique-se de que as presilhas estão plenamente engatadas.
- 3. Conecte todos os cabos à placa de sistema.
- 4. Aperte os parafusos para prender o apoio para as mãos no lugar.
- 5. Aperte os parafusos na parte inferior do sistema para prender o apoio para as mãos no lugar.
- 6. Instale a *[unidade óptica](#page-22-0)*.
- 7. Instale a *[porta da memória](#page-17-0)*.
- 8. Instale o *[teclado](#page-27-0)*.
- 9. Instale a *[bateria](#page-11-0)*.
- 10. Siga os procedimentos descritos em Após trabalhar na parte interna do [computador](#page-8-0).
# 10

# <span id="page-36-0"></span>Tampa da dobradiça

### Como remover a tampa da dobradiça

- 1. Siga os procedimentos descritos em [Antes de trabalhar em seu computador](#page-6-0).
- 2. Remova a *[bateria](#page-10-0)*.
- 3. Remova o [teclado](#page-24-0).
- 4. Remova a *[porta da memória](#page-16-0)*.
- 5. Remova a *[unidade óptica](#page-20-0)*.
- 6. Remova o *[apoio para as mãos](#page-28-0)*.
- 7. Remova s parafusos que seguram a tampa da dobradiça.

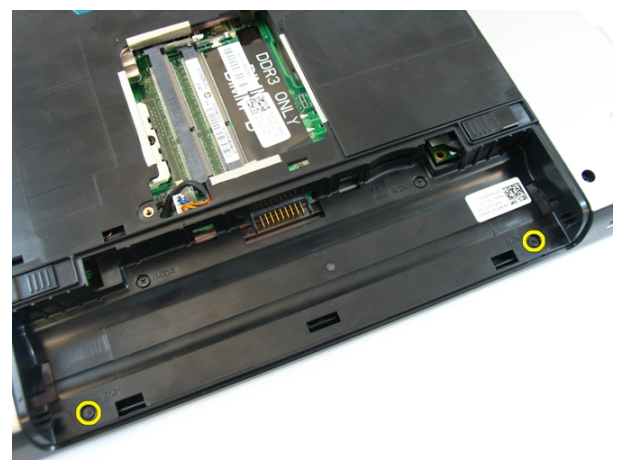

8. Pressione para baixo nos ganchos realçados na imagem.

<span id="page-37-0"></span>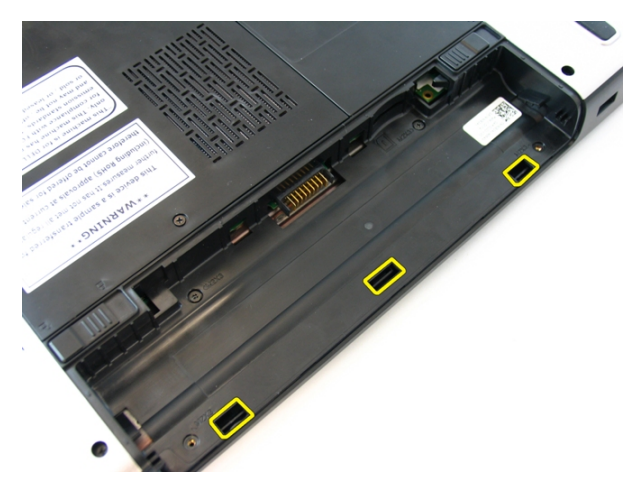

9. Gire o computador e remova a tampa da dobradiça da lateral.

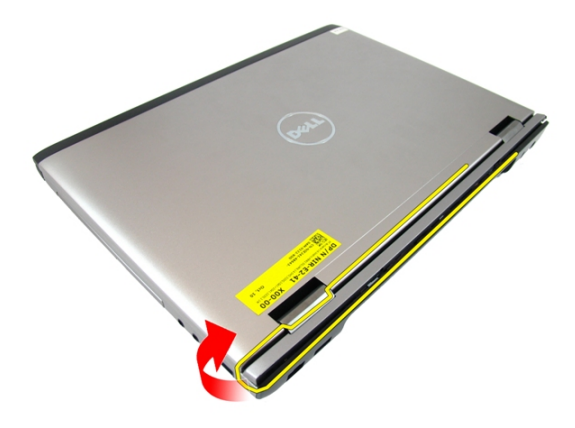

### Como instalar a tampa da dobradiça

- 1. Alinhe a tampa da dobradiça ao computador.
- 2. Aperte os parafusos que prendem a tampa da dobradiça ao computador.
- 3. Instale o [apoio para as mãos](#page-34-0).
- 4. Instale a *[unidade óptica](#page-22-0)*.
- 5. Instale a *[porta da memória](#page-17-0)*.
- 6. Instale o *[teclado](#page-27-0)*.
- 7. Instale a *[bateria](#page-11-0)*.

**8.** Siga os procedimentos descritos em *Após trabalhar na parte interna do* [computador](#page-8-0).

# 11

# <span id="page-40-0"></span>Conjunto de tela

### Como remover o conjunto da tela

- 1. Siga os procedimentos descritos em [Antes de trabalhar em seu computador](#page-6-0).
- 2. Remova a *[bateria](#page-10-0)*.
- 3. Remova o [teclado](#page-24-0).
- 4. Remova a *[porta da memória](#page-16-0)*.
- 5. Remova a *[unidade óptica](#page-20-0)*.
- 6. Remova o *[apoio para as mãos](#page-28-0)*.
- 7. Remova os parafusos que prendem a dobradiça da tela.

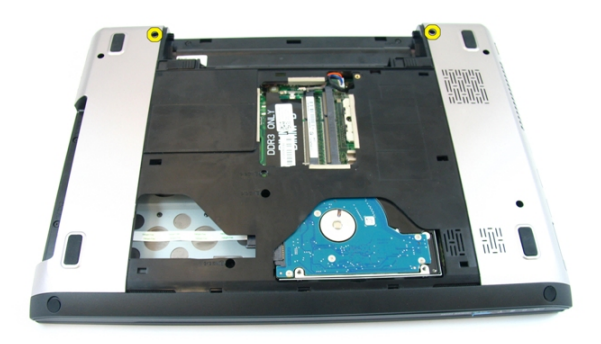

8. Solte o parafuso que prende o cabo de sinalização diferencial de baixa tensão (LVDS).

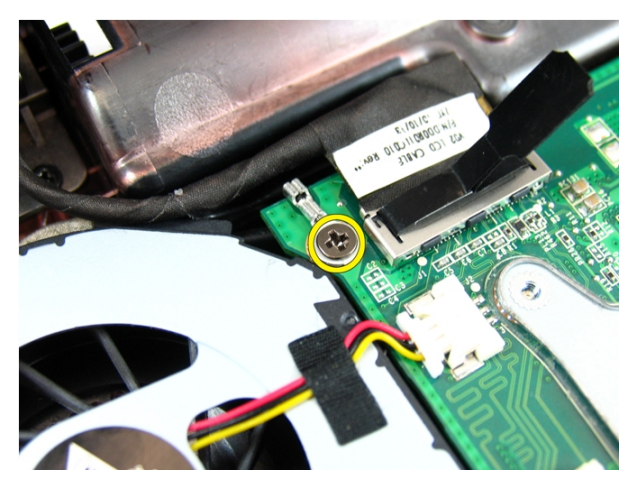

9. Desconecte o cabo de LVDS da placa de sistema.

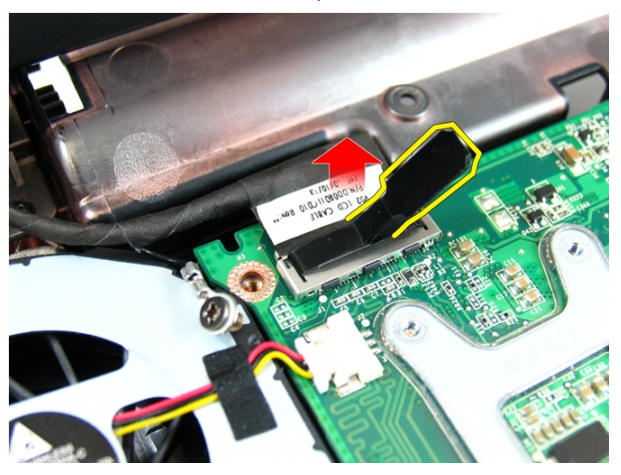

10. Desconecte o cabo da antena da rede local sem fio (WLAN).

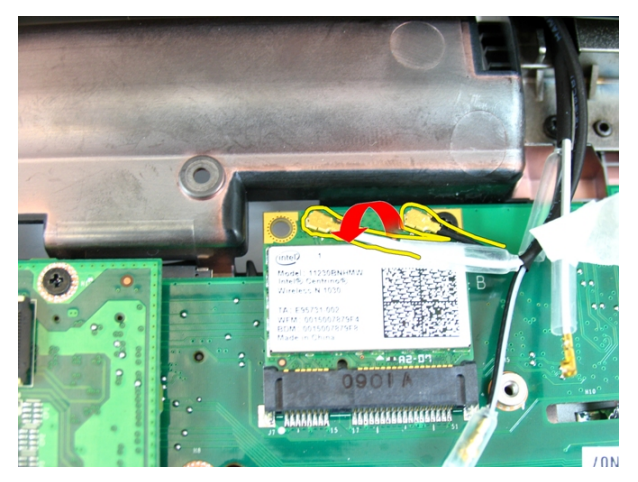

11. Remova os parafusos que prendem a dobradiça esquerda.

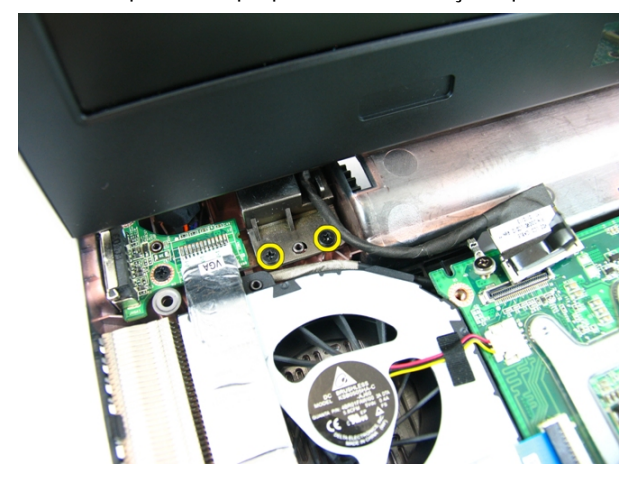

12. Remova os parafusos que prendem a dobradiça direita.

<span id="page-43-0"></span>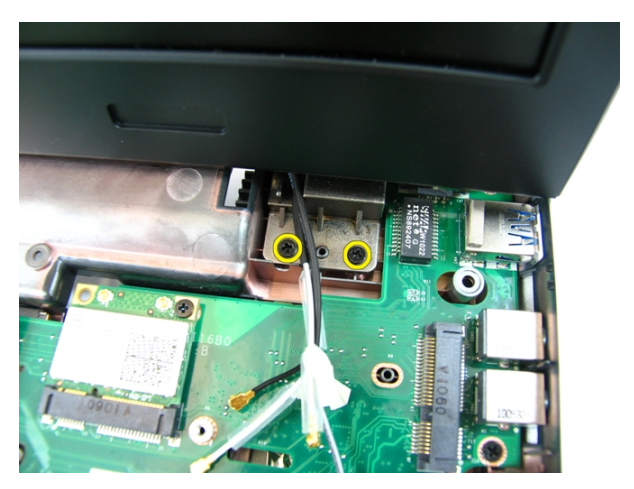

13. Levante o conjunto da tela e remova-o do computador.

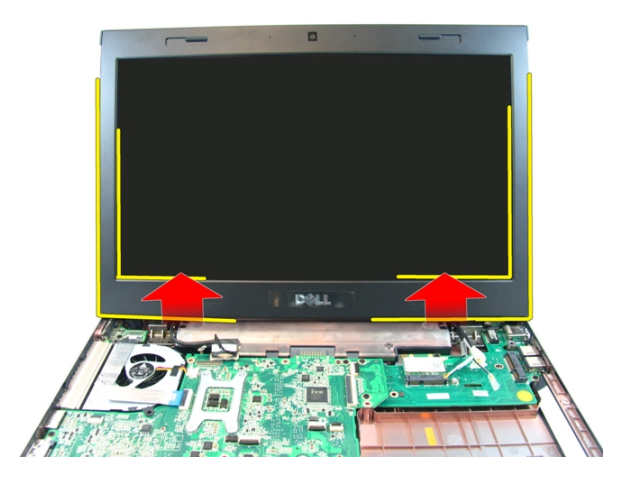

### Como instalar o conjunto da tela

- 1. Junte o conjunto da tela à base do computador.
- 2. Aperte os parafusos no conjunto da tela prendendo-o no lugar.
- 3. Conecte a antena às soluções sem fio instaladas.
- 4. Instale o cabo de LVDS e aperte o parafuso do mesmo cabo.
- 5. Instale o [apoio para as mãos](#page-34-0).
- 6. Instale a *[unidade óptica](#page-22-0)*.
- 7. Instale a *[porta da memória](#page-17-0)*.
- 8. Instale o [teclado](#page-27-0).
- 9. Instale a [bateria](#page-11-0).
- 10. Siga os procedimentos descritos em Após trabalhar na parte interna do [computador](#page-8-0).

## <span id="page-46-0"></span>Painel frontal da tela

#### Como remover a tampa frontal da tela

- 1. Siga os procedimentos descritos em [Antes de trabalhar em seu computador](#page-6-0).
- 2. Remova a [bateria](#page-10-0).
- 3. Remova o [teclado](#page-24-0).
- 4. Remova a *[porta da memória](#page-16-0)*.
- 5. Remova a *[unidade óptica](#page-20-0)*.
- 6. Remova o *[apoio para as mãos](#page-28-0).*
- 7. Remova o *[conjunto da tela](#page-40-0)*.
- 8. Desencaixe o lado superior da tampa frontal da tela.

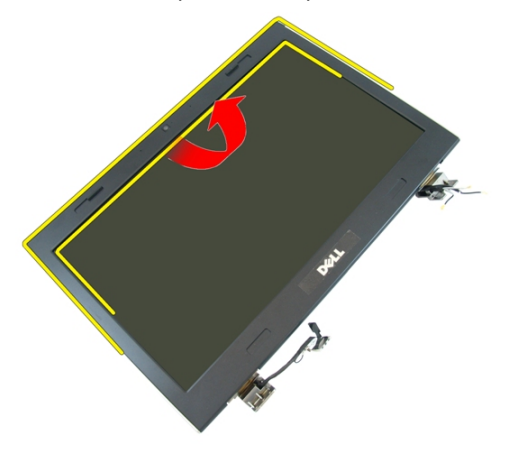

9. Desencaixe as laterais da tampa frontal da tela.

<span id="page-47-0"></span>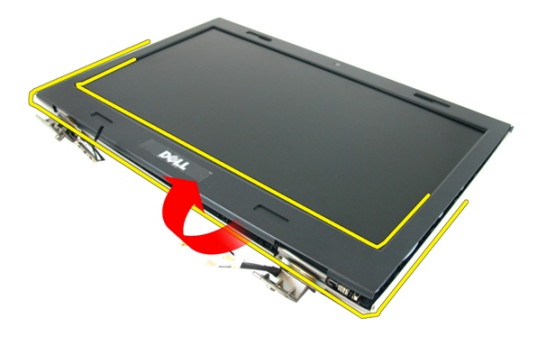

10. Remova a tampa frontal da tela.

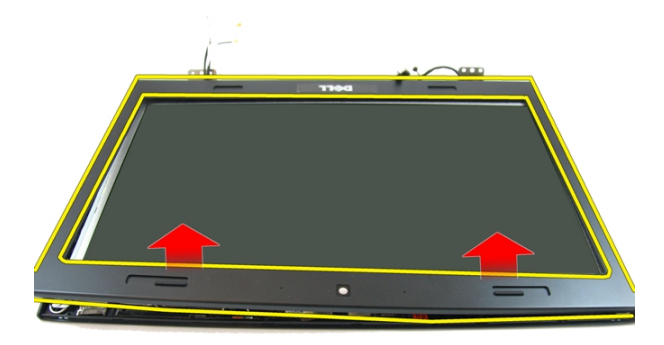

### Como instalar a tampa frontal da tela

- 1. Coloque a tampa frontal da tela no computador.
- 2. Começando pela borda inferior, pressione para baixo sobre a tampa frontal da tela para engatar as presilhas.
- 3. Continue com o procedimento ao redor das bordas laterais e superior.
- 4. Instale o *[conjunto da tela](#page-43-0)*.
- 5. Instale o *[apoio para as mãos](#page-34-0)*.
- 6. Instale a *[unidade óptica](#page-22-0)*.
- 7. Instale a *[porta da memória](#page-17-0)*.
- 8. Instale o [teclado](#page-27-0).
- 9. Instale a *[bateria](#page-11-0)*.
- 10. Siga os procedimentos descritos em Após trabalhar na parte interna do [computador](#page-8-0).

### <span id="page-50-0"></span>Câmera

#### Como remover a câmera

- 1. Siga os procedimentos descritos em [Antes de trabalhar em seu computador](#page-6-0).
- 2. Remova a [bateria](#page-10-0).
- 3. Remova o [teclado](#page-24-0).
- 4. Remova a *[porta da memória](#page-16-0)*.
- 5. Remova a *[unidade óptica](#page-20-0)*.
- 6. Remova o *[apoio para as mãos](#page-28-0)*.
- 7. Remova o *[conjunto da tela](#page-40-0)*.
- 8. Remova a [tampa frontal da tela](#page-46-0).
- 9. Levante a câmera da tela da tampa da tela.

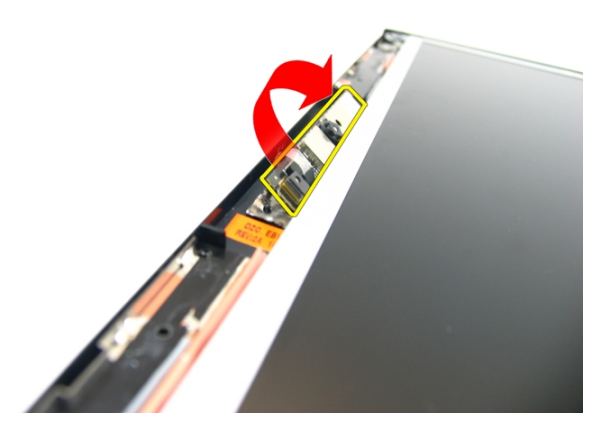

10. Remova a fita da câmera da tela.

<span id="page-51-0"></span>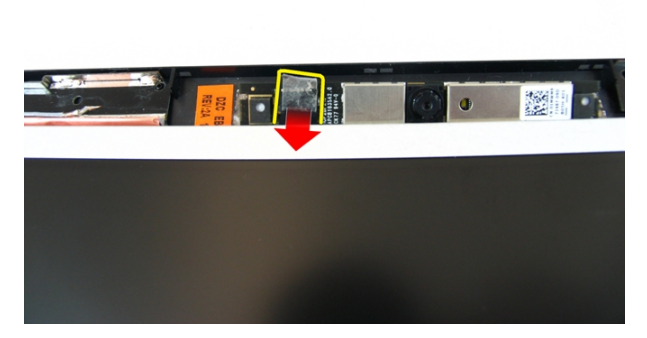

11. Desconecte o cabo da câmera e remova a câmera da tela.

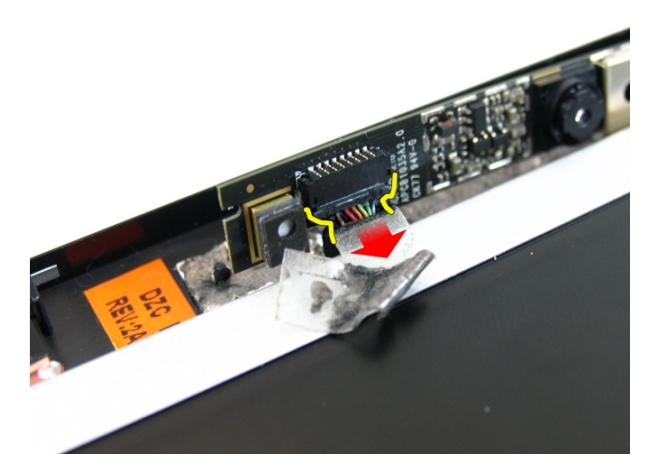

#### Como instalar a câmera

- 1. Conecte o cabo da câmera e a câmera ao conjunto da tela.
- 2. Afixe a fita para prender a câmera.
- 3. Instale a [tampa frontal da tela](#page-47-0).
- 4. Instale o *[conjunto da tela](#page-43-0)*.
- 5. Instale o [apoio para as mãos](#page-34-0).
- 6. Instale a *[unidade óptica](#page-22-0)*.
- 7. Instale a *[porta da memória](#page-17-0)*.
- 8. Instale o *[teclado](#page-27-0)*.
- 9. Instale a [bateria](#page-11-0).
- 10. Siga os procedimentos descritos em Após trabalhar na parte interna do [computador](#page-8-0).

## <span id="page-54-0"></span>Painel da tela

#### Como remover o painel da tela

- 1. Siga os procedimentos descritos em [Antes de trabalhar em seu computador](#page-6-0).
- 2. Remova a *[bateria](#page-10-0)*.
- 3. Remova o *[teclado](#page-24-0)*.
- 4. Remova a *[porta da memória](#page-16-0)*.
- 5. Remova a *[unidade óptica](#page-20-0)*.
- 6. Remova o *[apoio para as mãos](#page-28-0)*.
- 7. Remova o [conjunto da tela](#page-40-0).
- 8. Remova a [tampa frontal da tela](#page-46-0).
- 9. Remova a *[câmera da tela](#page-50-0)*.
- 10. Remova o parafuso que prendem o conjunto do suporte esquerdo da tela.

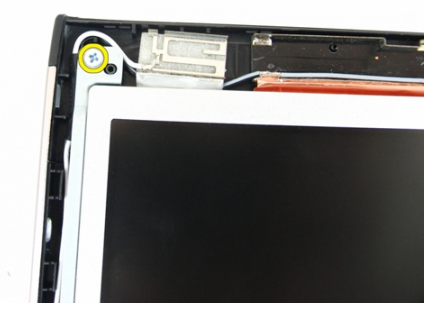

11. Remova os parafusos que prendem o suporte esquerdo da tela.

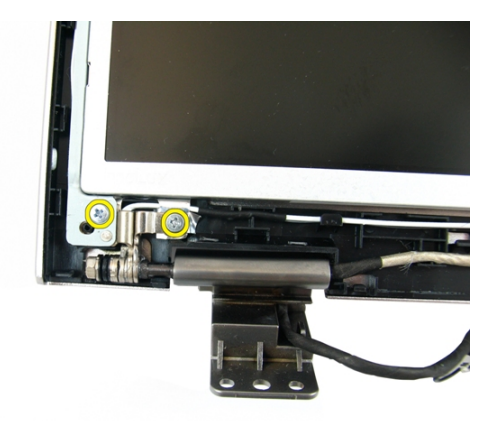

12. Remova o parafuso que prendem o conjunto do suporte direito da tela.

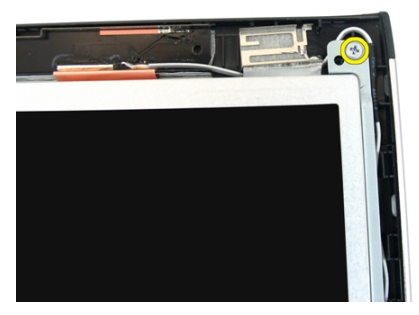

13. Remova os parafusos que prendem o suporte direito da tela.

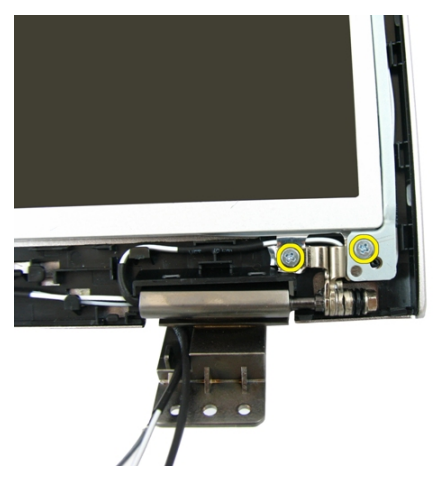

14. Solte o cabo da tela da calha.

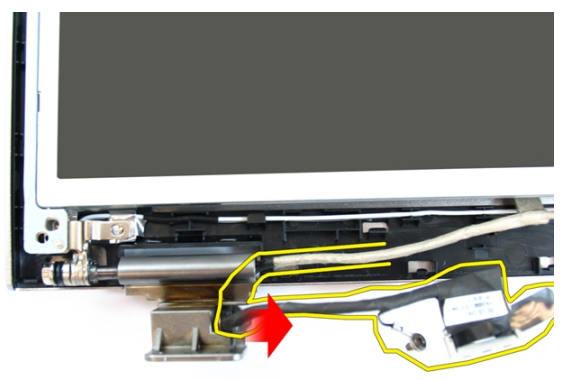

15. Solte a antena da rede local sem fio (WLAN) da calha.

<span id="page-57-0"></span>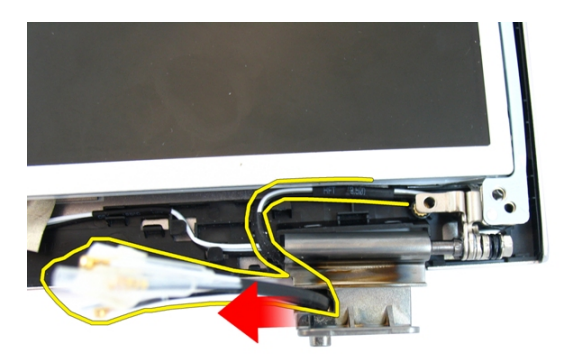

16. Levante e remova o módulo do painel da tela da tampa da tela.

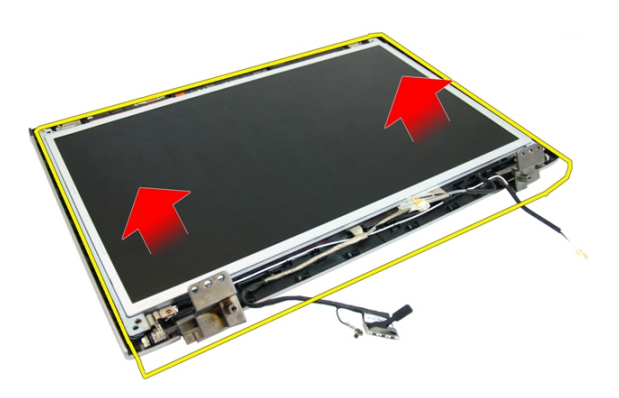

### Como instalar o painel da tela

- 1. Instale os cabos da antena da rede local sem fio (WLAN).
- 2. Instale os parafusos que prendem os suportes direito e esquerdo da tela.
- 3. Instale a *[câmera da tela](#page-51-0)*.
- 4. Instale a [tampa frontal da tela](#page-47-0).
- 5. Instale o *[conjunto da tela](#page-43-0)*.
- 6. Instale o [apoio para as mãos](#page-34-0).
- 7. Instale a *[unidade óptica](#page-22-0)*.
- 8. Instale a *[porta da memória](#page-17-0)*.
- 9. Instale o [teclado](#page-27-0).
- 10. Instale a *[bateria](#page-11-0)*.
- 11. Siga os procedimentos descritos em Após trabalhar na parte interna do [computador](#page-8-0).

### Cabo da tela

#### Como remover o cabo da tela

- 1. Siga os procedimentos descritos em [Antes de trabalhar em seu computador](#page-6-0).
- 2. Remova a [bateria](#page-10-0).
- 3. Remova o *[teclado](#page-24-0)*.
- 4. Remova a *[porta da memória](#page-16-0)*.
- 5. Remova a *[unidade óptica](#page-20-0)*.
- 6. Remova o *[apoio para as mãos](#page-28-0)*.
- 7. Remova o *[conjunto da tela](#page-40-0)*.
- 8. Remova a [tampa frontal da tela](#page-46-0).
- 9. Remova a *[câmera da tela](#page-50-0)*.
- 10. Remova o [painel da tela](#page-54-0).
- 11. Remova a fita que fixa o cabo da tela.

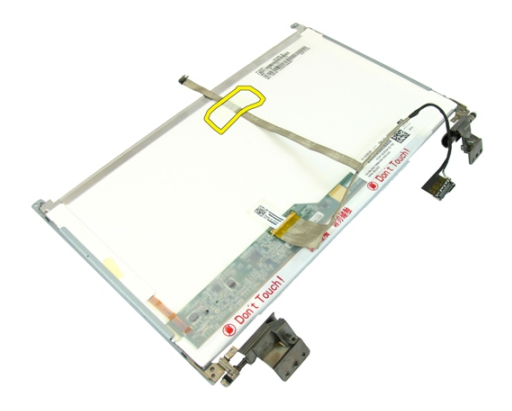

12. Remova a fita do cabo da tela.

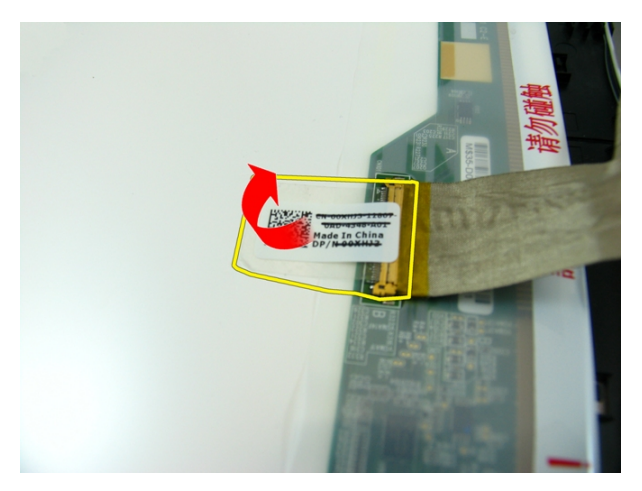

13. Desconecte o cabo da tela do painel da tela.

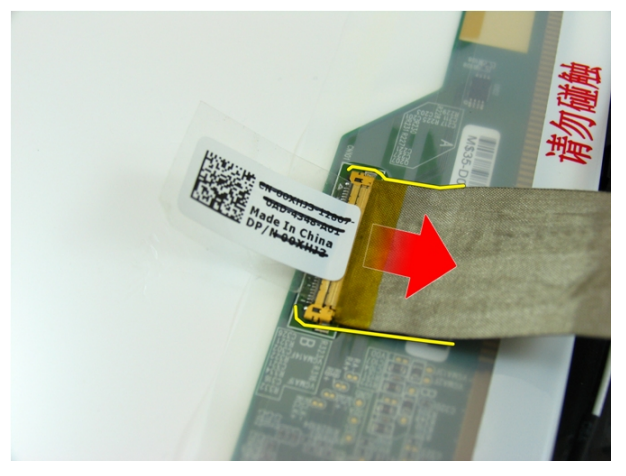

### Como instalar o cabo da tela

- 1. Conecte o cabo da tela ao painel da tela.
- 2. Coloque a fita que fixa o cabo da tela.
- 3. Instale o *[painel da tela](#page-57-0)*.
- 4. Instale a *[câmera da tela](#page-51-0)*.
- 5. Instale a [tampa frontal da tela](#page-47-0).
- 6. Instale o *[conjunto da tela](#page-43-0)*.
- 7. Instale o [apoio para as mãos](#page-34-0).
- 8. Instale a *[unidade óptica](#page-22-0)*.
- 9. Instale a *[porta da memória](#page-17-0)*.
- 10. Instale o [teclado](#page-27-0).
- 11. Instale a [bateria](#page-11-0).
- 12. Siga os procedimentos descritos em Após trabalhar na parte interna do [computador](#page-8-0).

### Suportes e dobradiças da tela

#### Como remover as dobradiças e os suportes da tela

- 1. Siga os procedimentos descritos em [Antes de trabalhar em seu computador](#page-6-0).
- 2. Remova a *[bateria](#page-10-0)*.
- 3. Remova o [teclado](#page-24-0).
- 4. Remova a *[porta da memória](#page-16-0)*.
- 5. Remova a *[unidade óptica](#page-20-0)*.
- 6. Remova o *[apoio para as mãos](#page-28-0)*.
- 7. Remova o *coniunto da tela*.
- 8. Remova a [tampa frontal da tela](#page-46-0).
- 9. Remova a [câmera da tela](#page-50-0).
- 10. Remova o *[painel da tela](#page-54-0)*.
- 11. Remova os parafusos que prendem o suporte esquerdo da tela.

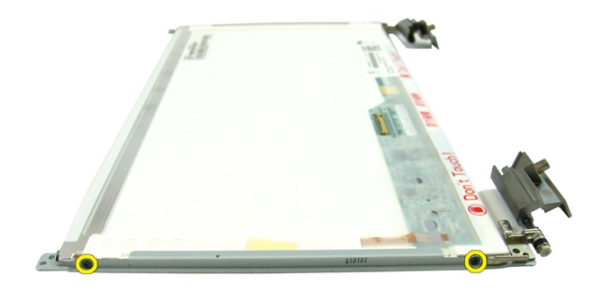

12. Remova o suporte esquerdo da tela.

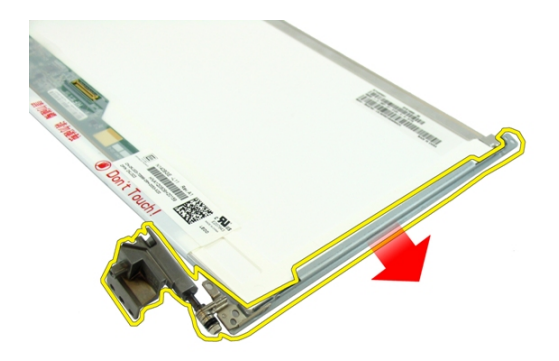

13. Remova os parafusos que prendem o suporte direito da tela.

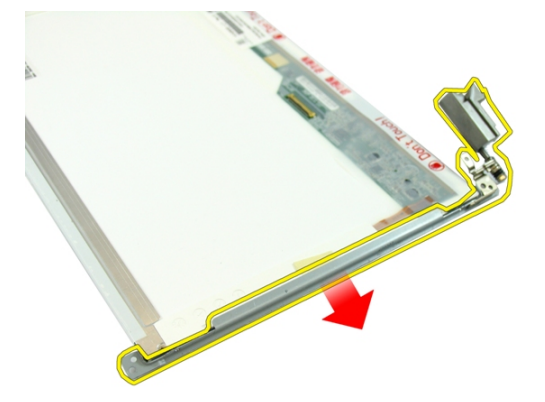

14. Remova o suporte direito da tela.

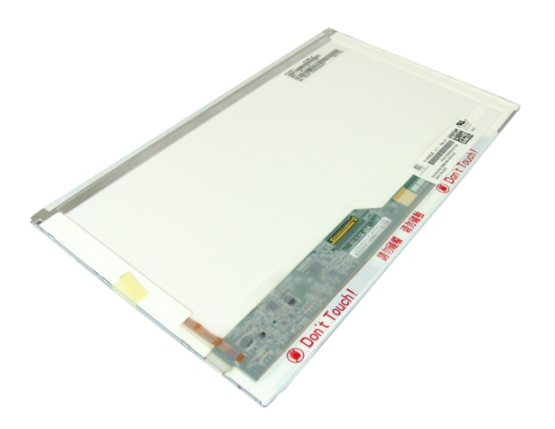

### Como instalar as dobradiças e os suportes da tela

- 1. Instale os parafusos que prendem os suportes direito e esquerdo da tela.
- 2. Instale o *[painel da tela](#page-57-0)*.
- 3. Instale a *[câmera da tela](#page-51-0)*.
- 4. Instale a *[tampa frontal da tela](#page-47-0)*.
- 5. Instale o *[conjunto da tela](#page-43-0)*.
- 6. Instale o *[apoio para as mãos](#page-34-0)*.
- 7. Instale a *[unidade óptica](#page-22-0)*.
- 8. Instale a *[porta da memória](#page-17-0)*.
- 9. Instale o *[teclado](#page-27-0)*.
- 10. Instale a *[bateria](#page-11-0)*.
- 11. Siga os procedimentos descritos em Após trabalhar na parte interna do [computador](#page-8-0).

## Placa VGA

### Como remover a placa VGA

- 1. Siga os procedimentos descritos em [Antes de trabalhar em seu computador](#page-6-0).
- 2. Remova a [bateria](#page-10-0).
- 3. Remova o [teclado](#page-24-0).
- 4. Remova a *[porta da memória](#page-16-0)*.
- 5. Remova a *[unidade óptica](#page-20-0)*.
- 6. Remova o *[apoio para as mãos](#page-28-0).*
- 7. Remova a [tampa da dobradiça](#page-36-0).
- 8. Remova o *[conjunto da tela](#page-40-0)*.
- 9. Solte a trava na placa de sistema e, em seguida, desconecte o cabo VGA.

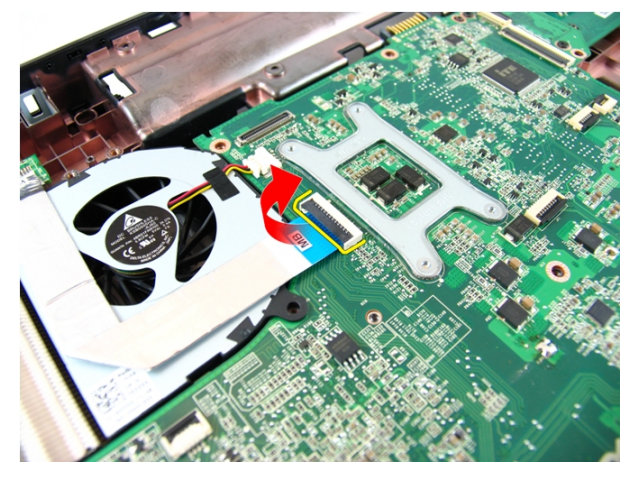

10. Remova o parafuso que prende a placa VGA.

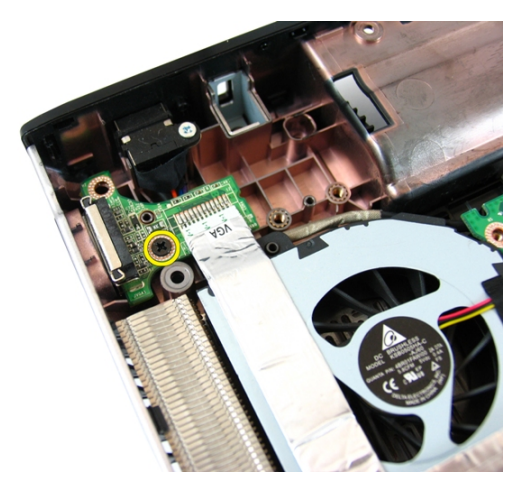

11. Remova a placa VGA do chassi.

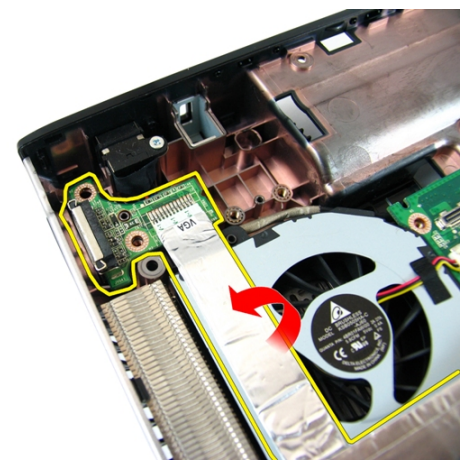

### Como instalar a placa VGA

- 1. Instale a placa VGA.
- 2. Instale o parafuso que prende a placa VGA.
- 3. Conecte o cabo VGA.
- 4. Instale o *[conjunto da tela](#page-43-0)*.
- 5. Instale a [tampa da dobradiça](#page-37-0).
- 6. Instale o [apoio para as mãos](#page-34-0).
- 7. Instale a *[unidade óptica](#page-22-0)*.
- 8. Instale a *[porta da memória](#page-17-0)*.
- 9. Instale o [teclado](#page-27-0).
- 10. Instale a *[bateria](#page-11-0)*.
- 11. Siga os procedimentos descritos em Após trabalhar na parte interna do [computador](#page-8-0).
## <span id="page-72-0"></span>18 Placa de rede local sem fio (WLAN)

#### Como remover a placa de rede local sem fio (WLAN)

- 1. Siga os procedimentos descritos em [Antes de trabalhar em seu computador](#page-6-0).
- 2. Remova a *hateria*
- 3. Remova o [teclado](#page-24-0).
- 4. Remova a *[porta da memória](#page-16-0)*.
- 5. Remova a *[unidade óptica](#page-20-0)*.
- 6. Remova o *[apoio para as mãos](#page-28-0)*.
- 7. Remova o parafuso que prende a placa WLAN.

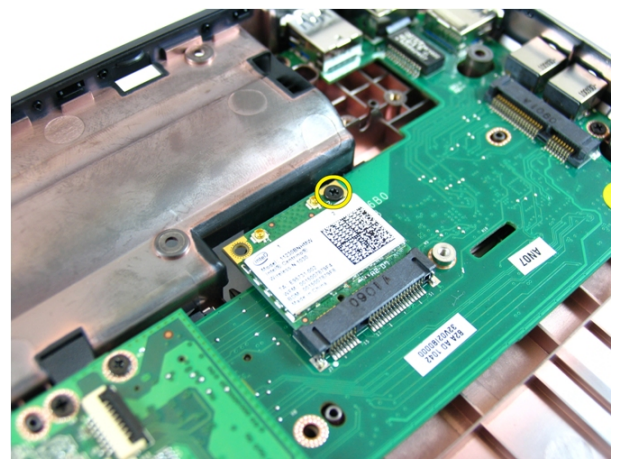

8. Puxe a placa WLAN para fora de seu respectivo soquete e remova-a.

<span id="page-73-0"></span>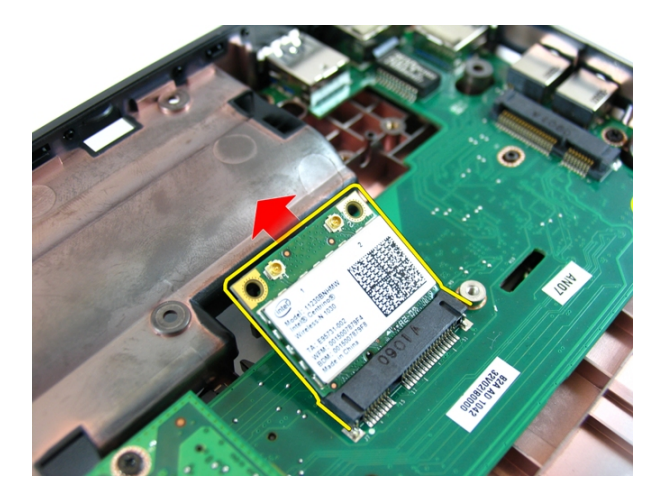

#### Como instalar a placa de rede local sem fio (WLAN)

- 1. Deslize a placa WLAN para dentro do respectivo slot.
- 2. Aperte o parafuso para prender a placa WLAN no lugar.
- 3. Conecte as antenas de acordo com o código de cor na placa WLAN.
- 4. Instale o *[apoio para as mãos](#page-34-0)*.
- 5. Instale a *[unidade óptica](#page-22-0)*.
- 6. Instale a *[porta da memória](#page-17-0)*.
- 7. Instale o *[teclado](#page-27-0)*.
- 8. Instale a *[bateria](#page-11-0)*.
- 9. Siga os procedimentos descritos em Após trabalhar na parte interna do [computador](#page-8-0).

# 19

## <span id="page-74-0"></span>Ventilador do sistema

#### Como remover o ventilador do sistema

- 1. Siga os procedimentos descritos em [Antes de trabalhar em seu computador](#page-6-0).
- 2. Remova a *[bateria](#page-10-0)*.
- 3. Remova o *[teclado](#page-24-0)*.
- 4. Remova a *[unidade óptica](#page-20-0)*.
- 5. Remova a *[porta da memória](#page-16-0)*.
- 6. Remova o *[apoio para as mãos](#page-28-0)*.
- 7. Remova o *[conjunto da tela](#page-40-0)*.
- 8. Remova a [tampa da dobradiça](#page-36-0).
- 9. Remova a *[placa VGA](#page-68-0)*.
- 10. Desconecte o cabo do ventilador do sistema da placa de sistema.

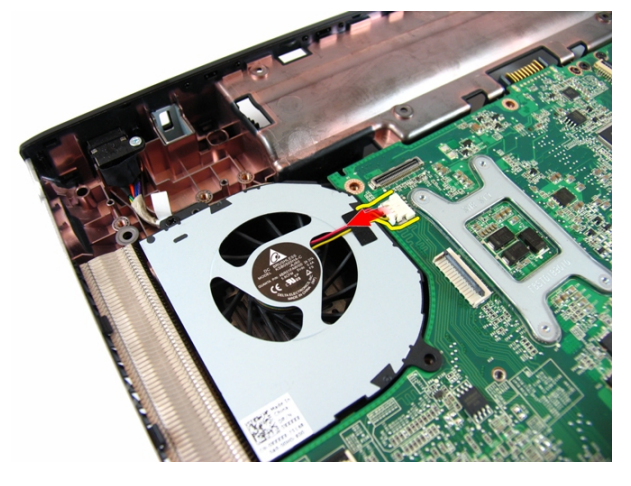

11. Remova o parafuso que prende o ventilador do sistema.

<span id="page-75-0"></span>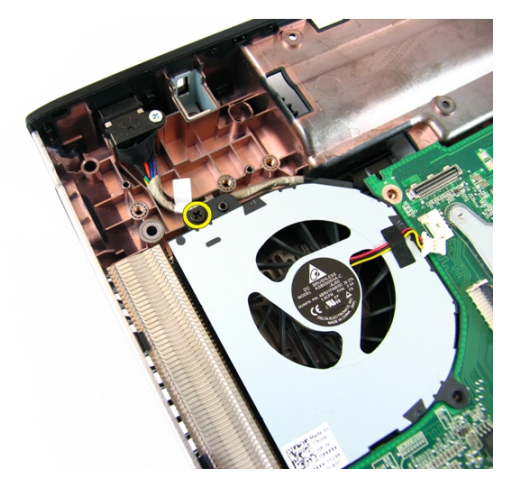

12. Remova o ventilador do sistema do módulo da base inferior.

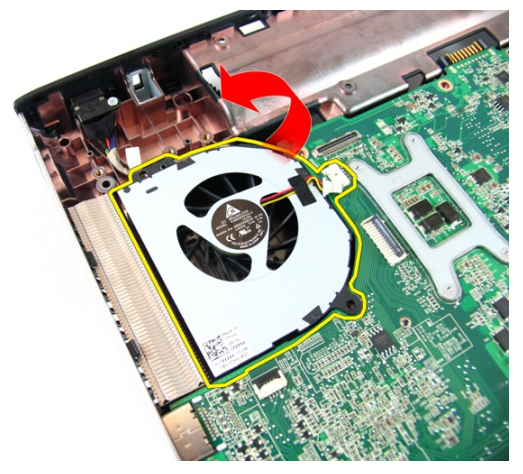

#### Como instalar o ventilador do sistema

- 1. Instale o parafuso que prende o ventilador do sistema.
- 2. Conecte o cabo do ventilador do sistema à placa de sistema.
- 3. Instale a *[placa VGA](#page-69-0)*.
- 4. Instale a [tampa da dobradiça](#page-37-0).
- 5. Instale o *[conjunto da tela](#page-43-0)*.
- 6. Instale o [apoio para as mãos](#page-34-0).
- 7. Instale a *[porta da memória](#page-17-0)*.
- 8. Instale a *[unidade óptica](#page-22-0)*.
- 9. Instale o [teclado](#page-27-0).
- 10. Instale a *[bateria](#page-11-0)*.
- 11. Siga os procedimentos descritos em Após trabalhar na parte interna do [computador](#page-8-0).

## <span id="page-78-0"></span>Placa de sistema

#### Como remover a placa de sistema

- 1. Siga os procedimentos descritos em [Antes de trabalhar em seu computador](#page-6-0).
- 2. Remova a [bateria](#page-10-0).
- 3. Remova o [ExpressCard](#page-14-0).
- 4. Remova o *[teclado](#page-24-0)*.
- 5. Remova a *[porta da memória](#page-16-0)*.
- 6. Remova a *[unidade óptica](#page-20-0)*.
- 7. Remova o [apoio para as mãos](#page-28-0).
- 8. Remova a [tampa da dobradiça](#page-36-0).
- 9. Remova o *[conjunto da tela](#page-40-0)*.
- 10. Remova a [placa WLAN](#page-72-0)
- 11. Remova a *[placa VGA](#page-68-0)*.
- 12. Remova o [ventilador do sistema](#page-74-0).
- 13. Desconecte o conector do cabo da entrada de alimentação CC da placa de sistema.

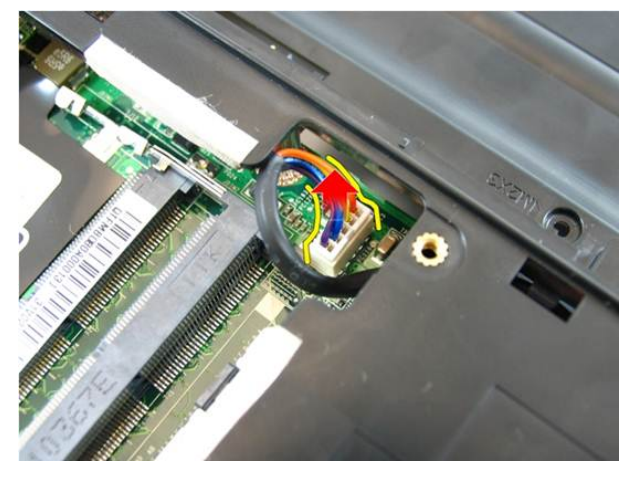

14. Desconecte o cabo do alto-falante da placa de sistema.

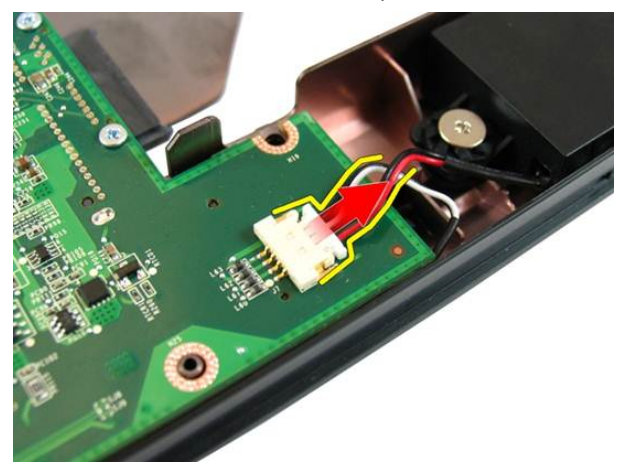

15. Remova os parafusos que prendem a placa de sistema.

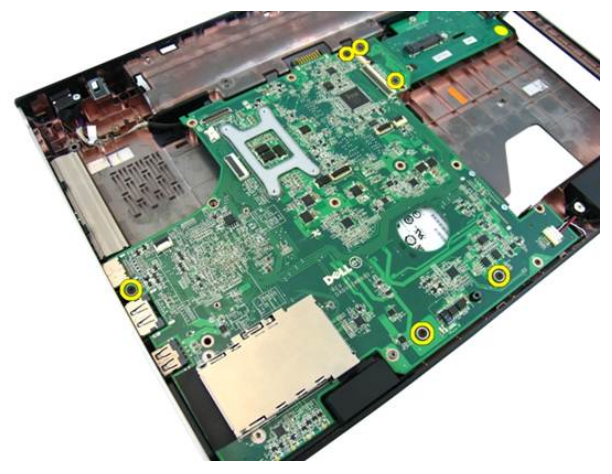

16. Desconecte a placa de sistema do painel de entrada/saída.

<span id="page-80-0"></span>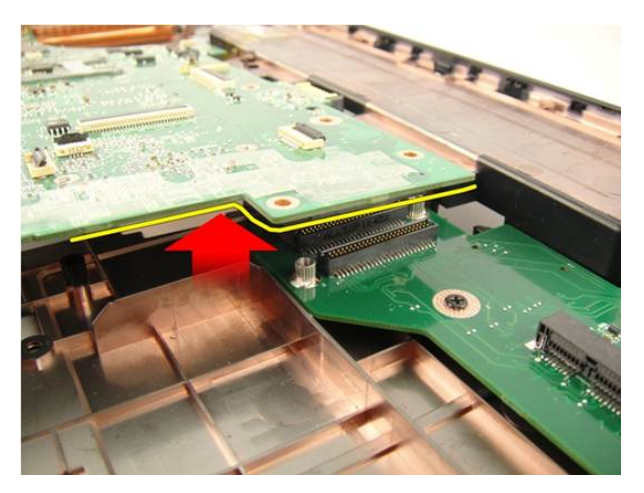

17. Levante e remova a placa de sistema do chassi.

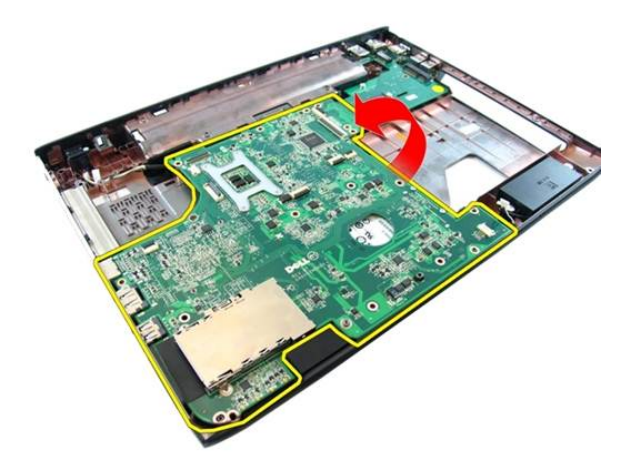

#### Como instalar a placa de sistema

- 1. Conecte a placa de sistema ao painel de entrada/saída.
- 2. Aperte os parafusos que prendem a placa de sistema.
- 3. Instale o [ventilador do sistema](#page-75-0).
- 4. Instale a *[placa VGA](#page-69-0)*.
- 5. Instale a *[miniplaca WLAN](#page-73-0)*.
- 6. Instale o *[conjunto da tela](#page-43-0)*.
- 7. Instale a [tampa da dobradiça](#page-37-0).
- 8. Instale o *[apoio para as mãos](#page-34-0)*.
- 9. Instale a *[unidade óptica](#page-22-0)*.
- 10. Instale a *[porta da memória](#page-17-0)*.
- 11. Instale o [teclado](#page-27-0).
- 12. Instale o [espelho de ExpressCard](#page-15-0).
- 13. Instale a [bateria](#page-11-0).
- 14. Siga os procedimentos descritos em Após trabalhar na parte interna do [computador](#page-8-0).

21 Tomada de entrada de alimentação CC

#### Como remover a porta de entrada da alimentação CC

- 1. Siga os procedimentos descritos em [Antes de trabalhar em seu computador](#page-6-0).
- 2. Remova a *[bateria](#page-10-0)*.
- 3. Remova o [espelho de ExpressCard](#page-14-0).
- 4. Remova o [teclado](#page-24-0).
- 5. Remova a *[porta da memória](#page-16-0)*.
- 6. Remova a *[unidade óptica](#page-20-0)*.
- 7. Remova o *[apoio para as mãos](#page-28-0)*.
- 8. Remova a [tampa da dobradiça](#page-36-0).
- 9. Remova o *[conjunto da tela](#page-40-0)*.
- 10. Remova a *[miniplaca WLAN](#page-72-0)*
- 11. Remova a [placa VGA](#page-68-0).
- 12. Remova o *[ventilador do sistema](#page-74-0)*.
- 13. Remova a [placa de sistema](#page-78-0).
- 14. Solte o cabo de entrada da alimentação CC da calha.

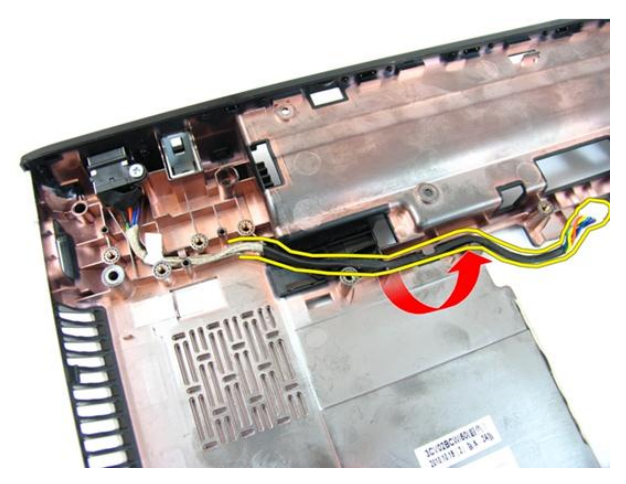

15. Remova o parafuso que prende a porta de entrada da alimentação CC.

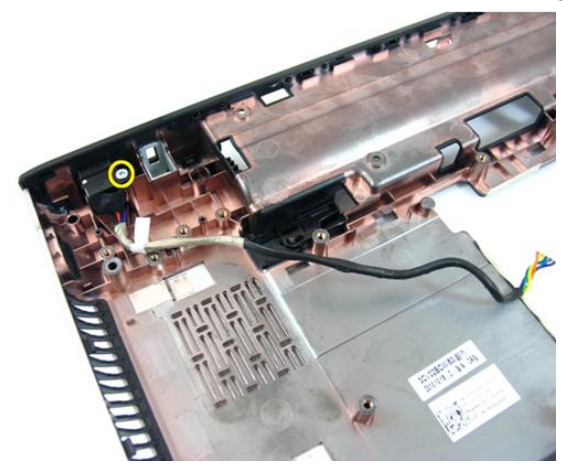

16. Remova a porta de entrada da alimentação CC da base inferior.

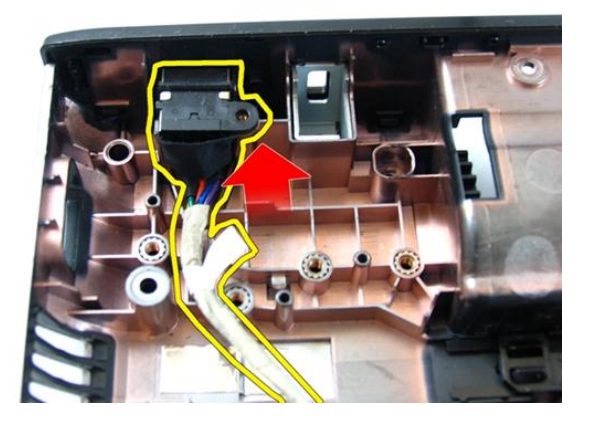

#### Como instalar a porta de entrada da alimentação CC

- 1. Instale a porta de entrada da alimentação CC, parafusos e passe os cabos.
- 2. Instale a *[placa de sistema](#page-80-0)*.
- 3. Instale o [ventilador do sistema](#page-75-0).
- 4. Instale a *[placa VGA](#page-69-0)*.
- 5. Instale a *[placa WLAN](#page-73-0)*.
- 6. Instale o *[conjunto da tela](#page-43-0)*.
- 7. Instale a [tampa da dobradiça](#page-37-0).
- 8. Instale o *[apoio para as mãos](#page-34-0)*.
- 9. Instale a *[unidade óptica](#page-22-0)*.
- 10. Instale a *[porta da memória](#page-17-0)*.
- 11. Instale o [teclado](#page-27-0).
- 12. Instale o [espelho de ExpressCard](#page-15-0).
- 13. Instale a *[bateria](#page-11-0)*.
- 14. Siga os procedimentos descritos em Após trabalhar na parte interna do [computador](#page-8-0).

## Painel de entrada/saída

#### Como remover o painel de entrada/saída

- 1. Siga os procedimentos descritos em [Antes de trabalhar em seu computador](#page-6-0).
- 2. Remova a *[bateria](#page-10-0)*.
- 3. Remova o [espelho de ExpressCard](#page-14-0).
- 4. Remova o [teclado](#page-24-0).
- 5. Remova a *[porta da memória](#page-16-0)*.
- 6. Remova a *[unidade óptica](#page-20-0)*.
- 7. Remova o *[apoio para as mãos](#page-28-0).*
- 8. Remova a [tampa da dobradiça](#page-36-0).
- 9. Remova o *[conjunto da tela](#page-40-0)*.
- 10. Remova a *[miniplaca WLAN](#page-72-0)*
- 11. Remova a *[placa VGA](#page-68-0)*.
- 12. Remova o [ventilador do sistema](#page-74-0).
- 13. Remova a *[placa de sistema](#page-78-0)*.
- 14. Remova os parafusos que prendem o painel de E/S.

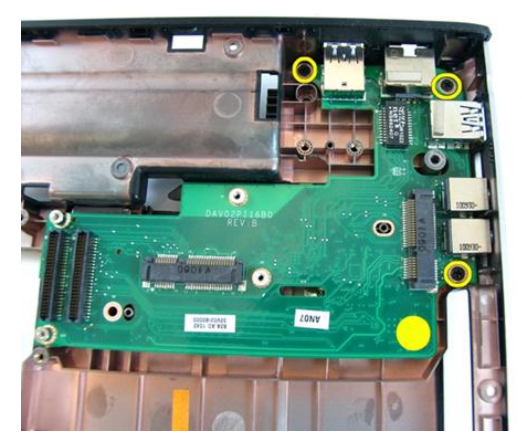

15. Remova o painel de E/S da base do computador.

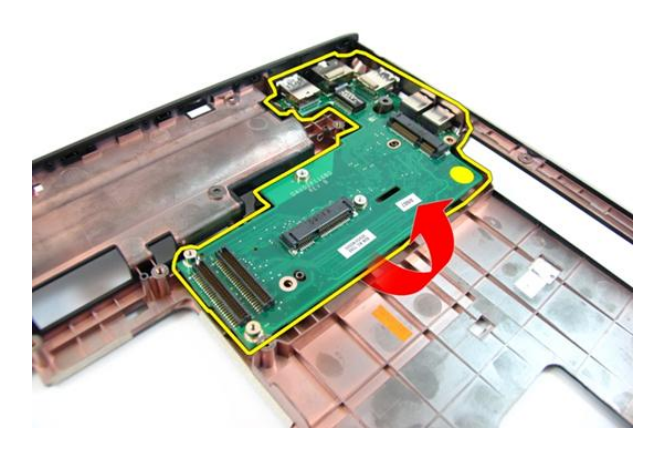

#### Como instalar o painel de entrada/saída

- 1. Instale o painel de entrada/saída.
- 2. Instale os parafusos que prendem o painel de E/S.
- 3. Instale a *[placa de sistema](#page-80-0)*.
- 4. Instale o [ventilador do sistema](#page-75-0).
- 5. Instale a *[placa VGA](#page-69-0)*.
- 6. Instale a *[miniplaca WLAN](#page-73-0)*.
- 7. Instale o *[conjunto da tela](#page-43-0)*.
- 8. Instale a [tampa da dobradiça](#page-37-0).
- 9. Instale o *[apoio para as mãos](#page-34-0)*.
- 10. Instale a *[unidade óptica](#page-22-0)*.
- 11. Instale a *[porta da memória](#page-17-0)*.
- 12. Instale o [teclado](#page-27-0).
- 13. Instale o [espelho de ExpressCard](#page-15-0).
- 14. Instale a [bateria](#page-11-0).
- 15. Siga os procedimentos descritos em Após trabalhar na parte interna do [computador](#page-8-0).

## Alto-falante

#### Como remover os alto-falantes

- 1. Siga os procedimentos descritos em [Antes de trabalhar em seu computador](#page-6-0).
- 2. Remova a *[bateria](#page-10-0)*.
- 3. Remova o [espelho de ExpressCard](#page-14-0).
- 4. Remova o [teclado](#page-24-0).
- 5. Remova a *[porta da memória](#page-16-0)*.
- 6. Remova a *[unidade óptica](#page-20-0)*.
- 7. Remova o [apoio para as mãos](#page-28-0).
- 8. Remova a [tampa da dobradiça](#page-36-0).
- 9. Remova o *[conjunto da tela](#page-40-0)*.
- 10. Remova a *[miniplaca WLAN](#page-72-0)*.
- 11. Remova a [placa VGA](#page-68-0).
- 12. Remova o *[ventilador do sistema](#page-74-0)*.
- 13. Remova a *[placa de sistema](#page-78-0)*.
- 14. Remova os parafusos que prendem o alto-falante esquerdo.

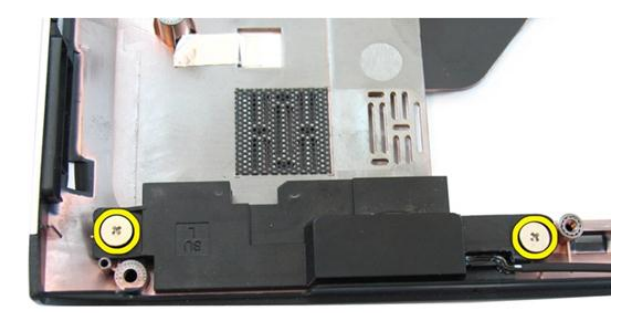

15. Levante o alto-falante esquerdo da base inferior.

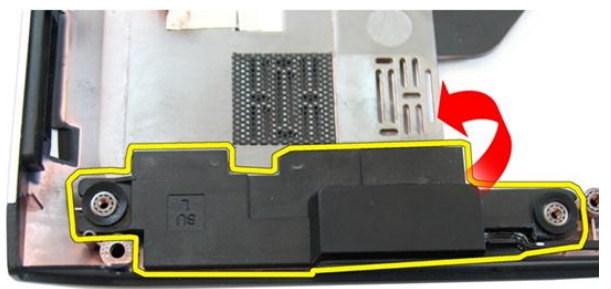

16. Remova os parafusos que prendem o alto-falante direito.

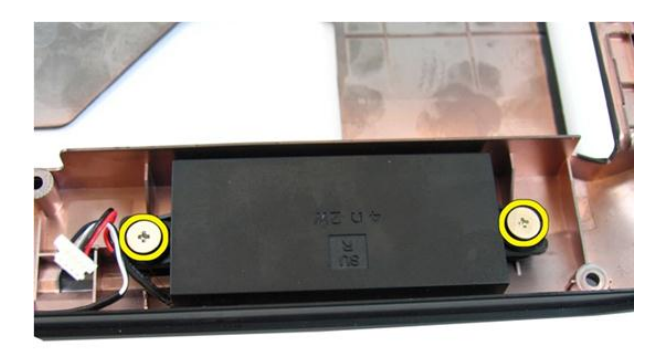

17. Levante o alto-falante direito e remova o módulo do alto-falante.

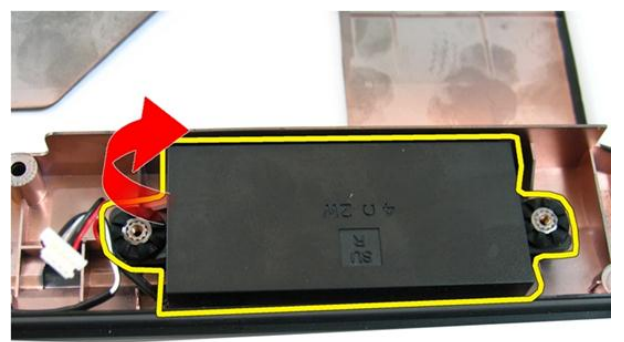

#### Como instalar os alto-falantes

- 1. Insira os alto-falantes direito e esquerdo em seu compartimento.
- 2. Recoloque os parafusos que prendem os alto-falantes direito e esquerdo.
- 3. Instale a *[placa de sistema](#page-80-0)*.
- 4. Instale o [ventilador do sistema](#page-75-0).
- 5. Instale a *[placa VGA](#page-69-0)*.
- 6. Instale a *[miniplaca WLAN](#page-73-0)*.
- 7. Instale o *[conjunto da tela](#page-43-0)*.
- 8. Instale a [tampa da dobradiça](#page-37-0).
- 9. Instale o *[apoio para as mãos](#page-34-0)*.
- 10. Instale a *[unidade óptica](#page-22-0)*.
- 11. Instale a *[porta da memória](#page-17-0)*.
- 12. Instale o [teclado](#page-27-0).
- 13. Instale o [espelho de ExpressCard](#page-15-0).
- 14. Instale a [bateria](#page-11-0).
- 15. Siga os procedimentos descritos em Após trabalhar na parte interna do [computador](#page-8-0).

## Disco rígido

#### Como remover o disco rígido

- 1. Siga os procedimentos descritos em [Antes de trabalhar em seu computador](#page-6-0).
- 2. Remova a *[bateria](#page-10-0)*.
- 3. Remova o [espelho de ExpressCard](#page-14-0).
- 4. Remova o [teclado](#page-24-0).
- 5. Remova a *[porta da memória](#page-16-0)*.
- 6. Remova a *[unidade óptica](#page-20-0)*.
- 7. Remova o [apoio para as mãos](#page-28-0).
- 8. Remova a [tampa da dobradiça](#page-36-0).
- 9. Remova o *[conjunto da tela](#page-40-0)*.
- 10. Remova a *[miniplaca WLAN](#page-72-0)*
- 11. Remova a [placa VGA](#page-68-0).
- 12. Remova o *[ventilador do sistema](#page-74-0)*.
- 13. Remova a *[placa de sistema](#page-78-0)*.
- 14. Remova os parafusos que prendem o suporte do disco rígido.

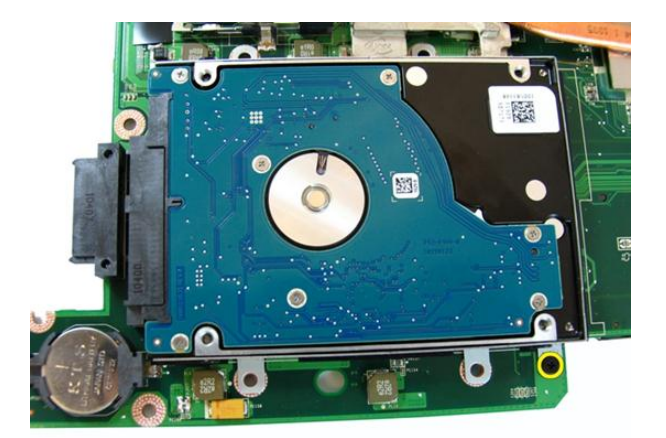

15. Deslize o módulo do disco rígido para soltá-lo da placa de sistema.

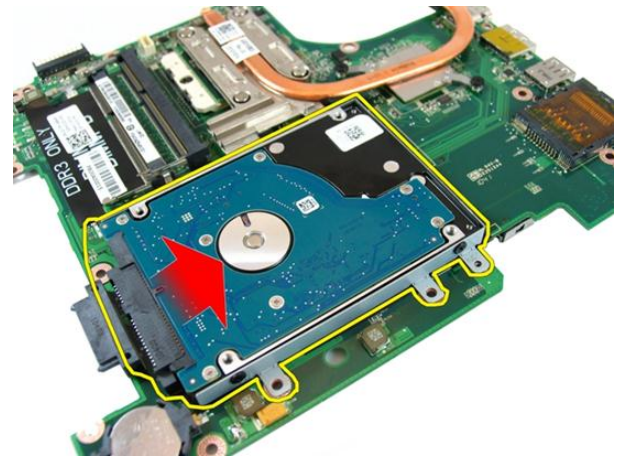

16. Remova o módulo do disco rígido da placa de sistema.

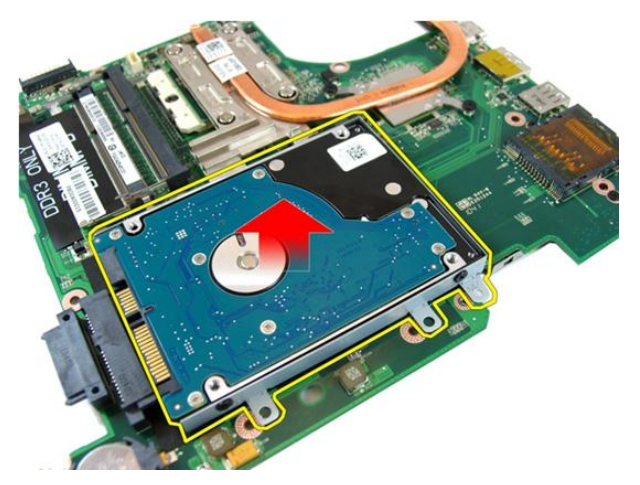

17. Remova os parafusos que prendem o suporte do disco rígido em um dos lados.

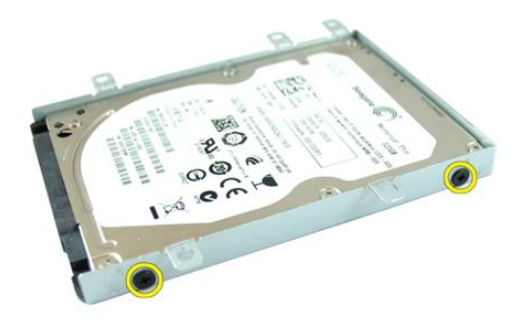

18. Remova os parafusos que prendem o suporte do disco rígido no outro lado.

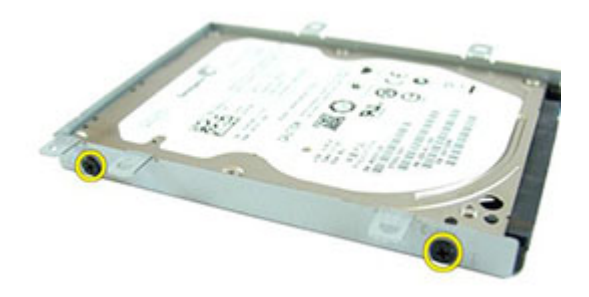

19. Deslize o disco rígido para fora do suporte de disco rígido.

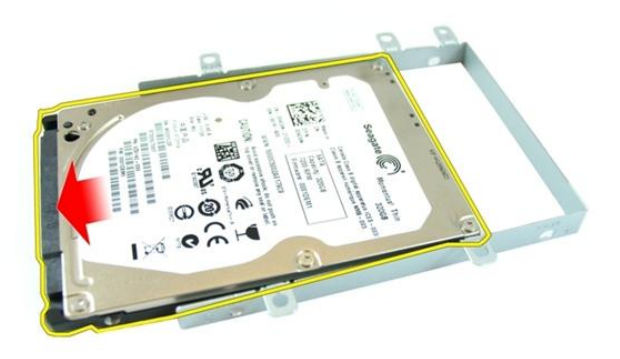

#### Como instalar o disco rígido

- 1. Aperte os parafusos para prender o suporte do disco rígido.
- 2. Deslize o módulo do disco rígido para dentro do compartimento na placa de sistema.
- 3. Aperte os parafusos para prender o disco rígido.
- 4. Instale a *[placa de sistema](#page-80-0)*.
- 5. Instale o [ventilador do sistema](#page-75-0).
- 6. Instale a *[placa VGA](#page-69-0)*.
- 7. Instale a *[miniplaca WLAN](#page-73-0)*.
- 8. Instale o *[conjunto da tela](#page-43-0)*.
- 9. Instale a [tampa da dobradiça](#page-37-0).
- 10. Instale o [apoio para as mãos](#page-34-0).
- 11. Instale a *[unidade óptica](#page-22-0)*.
- 12. Instale a *[porta da memória](#page-17-0)*.
- 13. Instale o [teclado](#page-27-0).
- 14. Instale o [espelho de ExpressCard](#page-15-0).
- 15. Instale a [bateria](#page-11-0).
- 16. Siga os procedimentos descritos em Após trabalhar na parte interna do [computador](#page-8-0).

## <span id="page-100-0"></span>Dissipador de calor

#### Como remover o dissipador de calor

- 1. Siga os procedimentos descritos em [Antes de trabalhar em seu computador](#page-6-0).
- 2. Remova a *[bateria](#page-10-0)*.
- 3. Remova o [espelho de ExpressCard](#page-14-0).
- 4. Remova o [teclado](#page-24-0).
- 5. Remova a *[porta da memória](#page-16-0)*.
- 6. Remova a *[unidade óptica](#page-20-0)*.
- 7. Remova o *[apoio para as mãos](#page-28-0).*
- 8. Remova a [tampa da dobradiça](#page-36-0).
- 9. Remova o *[conjunto da tela](#page-40-0)*.
- 10. Remova a *[miniplaca WLAN](#page-72-0)*
- 11. Remova a [placa VGA](#page-68-0).
- 12. Remova o [ventilador do sistema](#page-74-0).
- 13. Remova a *[placa de sistema](#page-78-0)*.
- 14. Afrouxe os parafusos que prendem o dissipador de calor na sequência mostrada na imagem.

<span id="page-101-0"></span>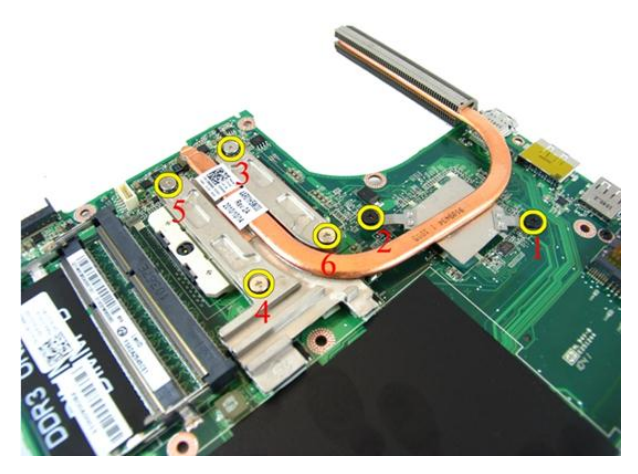

15. Levante o dissipador de calor e remova-o da placa do sistema.

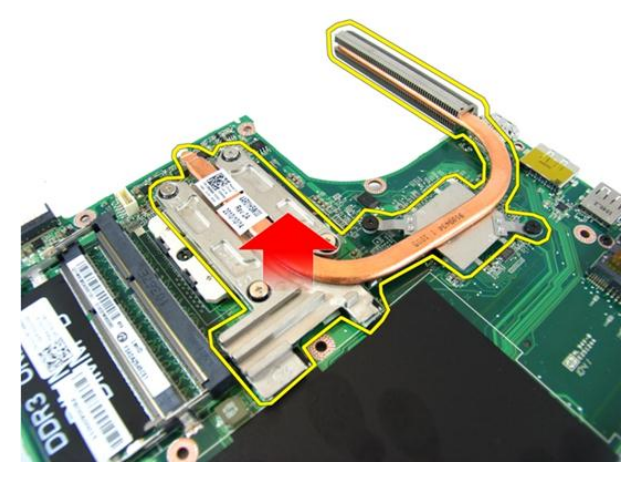

#### Como instalar o dissipador de calor

- 1. Instale os parafusos que prendem o dissipador de calor à placa de sistema.
- 2. Instale a *[placa de sistema](#page-80-0)*.
- 3. Instale o [ventilador do sistema](#page-75-0).
- 4. Instale a *[placa VGA](#page-69-0)*.
- 5. Instale a *[miniplaca WLAN](#page-73-0)*.
- 6. Instale o *[conjunto da tela](#page-43-0)*.
- 7. Instale a [tampa da dobradiça](#page-37-0).
- 8. Instale o *[apoio para as mãos](#page-34-0)*.
- 9. Instale a *[unidade óptica](#page-22-0)*.
- 10. Instale a *[porta da memória](#page-17-0)*.
- 11. Instale o [teclado](#page-27-0).
- 12. Instale o [espelho de ExpressCard](#page-15-0).
- 13. Instale a [bateria](#page-11-0).
- 14. Siga os procedimentos descritos em Após trabalhar na parte interna do [computador](#page-8-0).

### Processador

#### Como remover o processador

- 1. Siga os procedimentos descritos em [Antes de trabalhar em seu computador](#page-6-0).
- 2. Remova a *[bateria](#page-10-0)*.
- 3. Remova o [espelho de ExpressCard](#page-14-0).
- 4. Remova o [teclado](#page-24-0).
- 5. Remova a *[porta da memória](#page-16-0)*.
- 6. Remova a *[unidade óptica](#page-20-0)*.
- 7. Remova o [apoio para as mãos](#page-28-0).
- 8. Remova a [tampa da dobradiça](#page-36-0).
- 9. Remova o *[conjunto da tela](#page-40-0)*.
- 10. Remova a *[miniplaca WLAN](#page-72-0)*
- 11. Remova a [placa VGA](#page-68-0).
- 12. Remova o *[ventilador do sistema](#page-74-0)*
- 13. Remova a [placa de sistema](#page-78-0).
- 14. Remova o *[dissipador de calor](#page-100-0)*.
- 15. Gire o parafuso do ressalto do processador no sentido anti-horário.

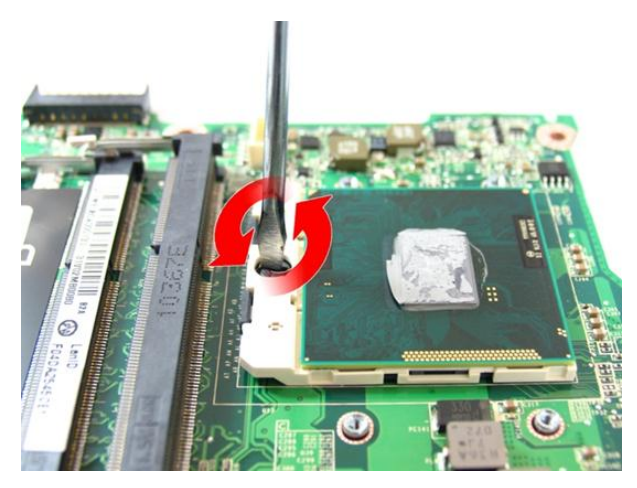

16. Levante o processador verticalmente para removê-lo do soquete e coloque-o em uma embalagem antiestática.

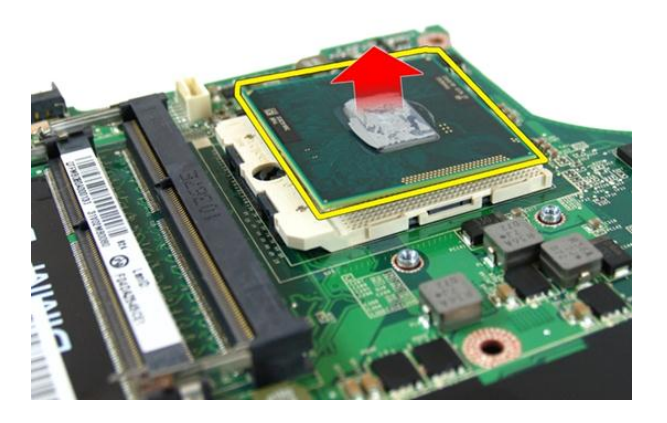

#### Como instalar o processador

- 1. Insira o processador em seu soquete. Certifique-se de que o precossador está corretamente assentado.
- 2. Aperte o parafuso do ressalto do processador no sentido horário até a posição travada.
- 3. Instale o *[dissipador de calor](#page-101-0)*.
- 4. Instale a *[placa de sistema](#page-80-0)*.
- 5. Instale o [ventilador do sistema](#page-75-0).
- 6. Instale a *[placa VGA](#page-69-0)*.
- 7. Instale a *[miniplaca WLAN](#page-73-0)*.
- 8. Instale o *[conjunto da tela](#page-43-0)*.
- 9. Instale a [tampa da dobradiça](#page-37-0).
- 10. Instale o [apoio para as mãos](#page-34-0).
- 11. Instale a [unidade óptica](#page-22-0).
- 12. Instale a *[porta da memória](#page-17-0)*.
- 13. Instale o [teclado](#page-27-0).
- 14. Instale o [espelho de ExpressCard](#page-15-0).
- 15. Instale a [bateria](#page-11-0).
- 16. Siga os procedimentos descritos em Após trabalhar na parte interna do [computador](#page-8-0).
# Bateria de célula tipo moeda

# Como remover a bateria de célula tipo moeda

- 1. Siga os procedimentos descritos em [Antes de trabalhar em seu computador](#page-6-0).
- 2. Remova a [bateria](#page-10-0).
- 3. Remova o [espelho de ExpressCard](#page-14-0).
- 4. Remova o [teclado](#page-24-0).
- 5. Remova a *[porta da memória](#page-16-0)*.
- 6. Remova a *[unidade óptica](#page-20-0)*.
- 7. Remova o *[apoio para as mãos](#page-28-0).*
- 8. Remova a [tampa da dobradiça](#page-36-0).
- 9. Remova o *[conjunto da tela](#page-40-0)*.
- 10. Remova a *[miniplaca WLAN](#page-72-0)*.
- 11. Remova a [placa VGA](#page-68-0).
- 12. Remova o *[ventilador do sistema](#page-74-0)*
- 13. Remova a [placa de sistema](#page-78-0).
- 14. Use um extrator de bateria de célula tipo moeda para soltá-la.

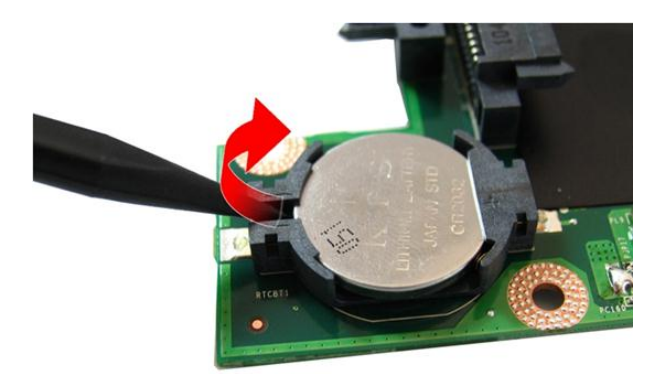

15. Remova a bateria de célula tipo moeda do soquete.

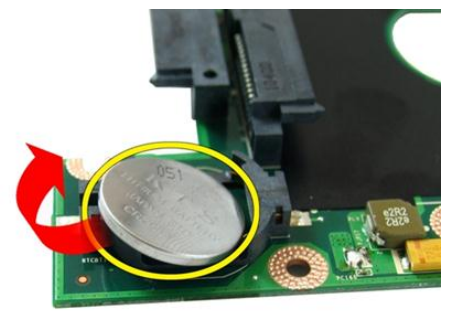

## Como instalar a bateria de célula tipo moeda

- 1. Conecte a bateria de célula tipo moeda ao respectivo compartimento.
- 2. Instale a *[placa de sistema](#page-80-0)*.
- 3. Instale o [ventilador do sistema](#page-75-0).
- 4. Instale a *[placa VGA](#page-69-0)*.
- 5. Instale a *[miniplaca WLAN](#page-73-0)*.
- 6. Instale o *[conjunto da tela](#page-43-0)*.
- 7. Instale a [tampa da dobradiça](#page-37-0).
- 8. Instale o *[apoio para as mãos](#page-34-0)*.
- 9. Instale a *[unidade óptica](#page-22-0)*.
- 10. Instale a *[porta da memória](#page-17-0)*.
- 11. Instale o [teclado](#page-27-0).
- 12. Instale o [espelho de ExpressCard](#page-15-0).
- 13. Instale a [bateria](#page-11-0).
- 14. Siga os procedimentos descritos em Após trabalhar na parte interna do [computador](#page-8-0).

# Configuração do sistema

# Visão geral da configuração do sistema

A configuração do sistema permite:

- alterar as informações de configuração do sistema após adicionar, alterar ou remover qualquer hardware no computador.
- definir ou alterar uma opção que pode ser selecionada pelo usuário como, por exemplo, a senha do usuário.
- ler a quantidade atual de memória ou definir o tipo de disco rígido instalado.

Antes de usar a Configuração do sistema, é recomendável que você anote as informações da tela de Configuração do sistema para referência futura.

CUIDADO: A menos que você seja um usuário de computador experiente, não altere as configurações deste programa. Algumas alterações podem comprometer o funcionamento do computador.

# Entrar na configuração do sistema

- 1. Ligue (ou reinicie) o computador.
- 2. Quando o logotipo azul da DELL for exibido, aguarde a exibição do prompt F2.
- 3. Quando o prompt F2 for exibido, pressione <F2> imediatamente.

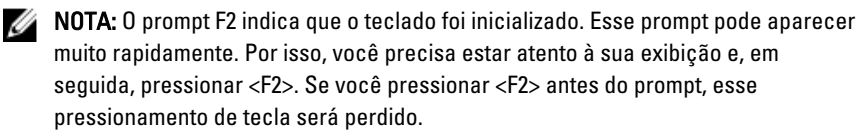

4. Se esperar muito tempo e o logotipo do sistema operacional aparecer, continue aguardando até ver a área de trabalho do Microsoft Windows. Em seguida, desligue o computador e tente novamente.

# Telas da configuração do sistema

Menu — Aparece no topo da janela Configuração do sistema. Este campo fornece um menu para acessar as opções de Configuração do sistema. Pressione as teclas < Seta esquerda > e < Seta direita > para navegar. Como uma opção do Menu está realçada, a **Options List** (Lista de opções) lista as opções que definem o hardware instalado em seu computador.

Options List (Lista de opções) — Aparece no lado esquerdo da janela Configuração do sistema. O campo lista os recursos que definem a configuração de seu computador, incluindo o software instalado, a economia de energia e os recursos de segurança. Role para cima e para baixo na lista com as teclas de seta para cima e para baixo. Quando uma opção está realçada, o Options Field (Campo de opções) exibe as configurações atuais e disponíveis da opção.

Options Field (Campo de opções) — Aparece no lado direito da Options List (Lista de opções) e contém informações sobre cada opção listada na Options List (Lista de opções). Neste campo você pode visualizar informações sobre o computador e efetuar alterações em suas configurações atuais. Pressione < Enter> para efetuar alterações nas configurações atuais. Pressione <ESC> para retornar à **Options List** (Lista de opções).

> NOTA: Nem todas as configurações listadas em Options Field (Campo Opções) podem ser alteradas.

W

Help (Ajuda) — Aparece no lado direito da janela System Setup (Configuração do sistema) e contém informações de ajuda sobre a opção selecionada em Options List (Lista de opções).

Key Functions (Funções das teclas) — Aparece abaixo do Options Field (Campo de opções) e contêm uma lista das teclas e suas funções no campo ativo da configuração do sistema.

Use as seguintes teclas para navegar pelas telas de System Setup (Configuração do sistema):

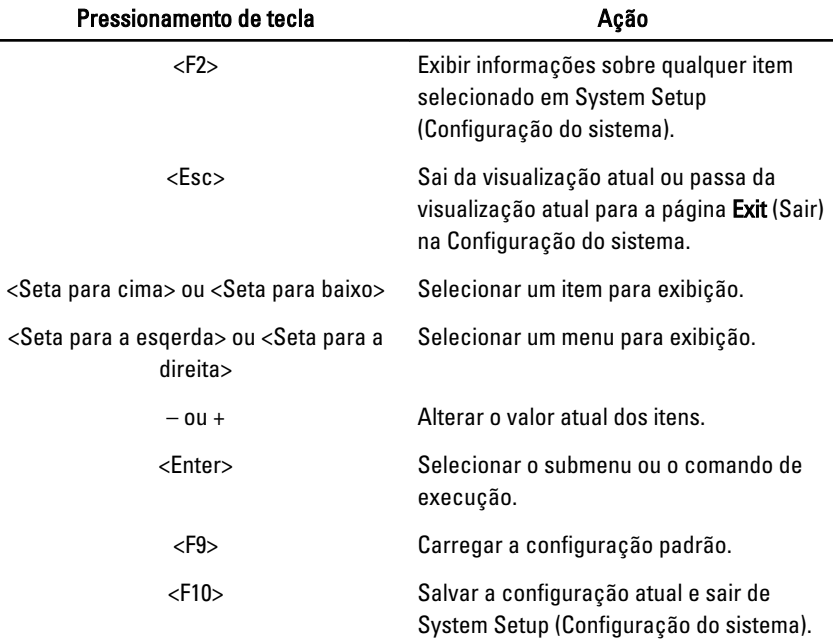

# Opções de configuração do sistema

### Main (Principal)

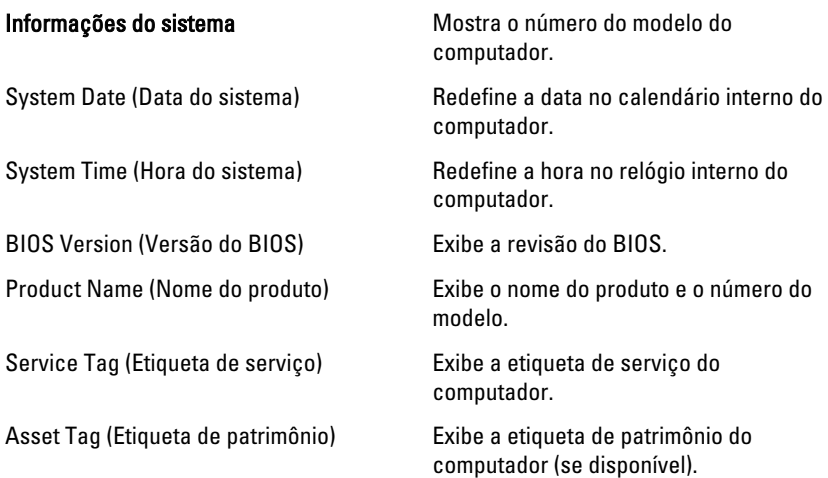

### Processor Information (Informações do processador)

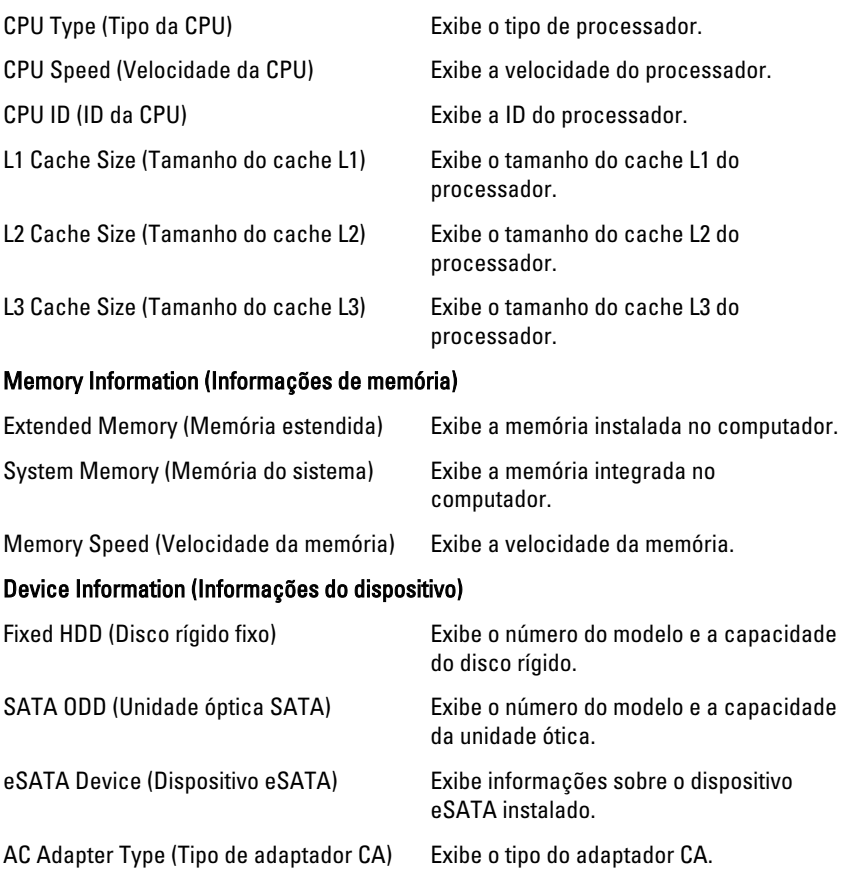

### Advanced (Avançado)

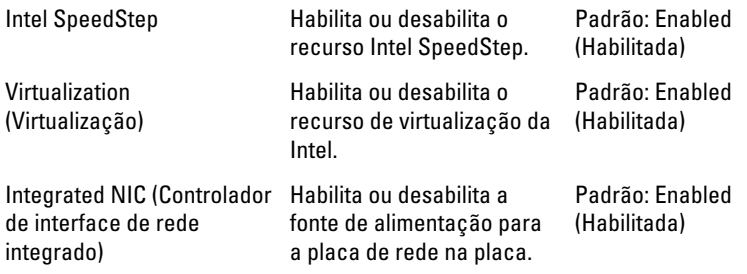

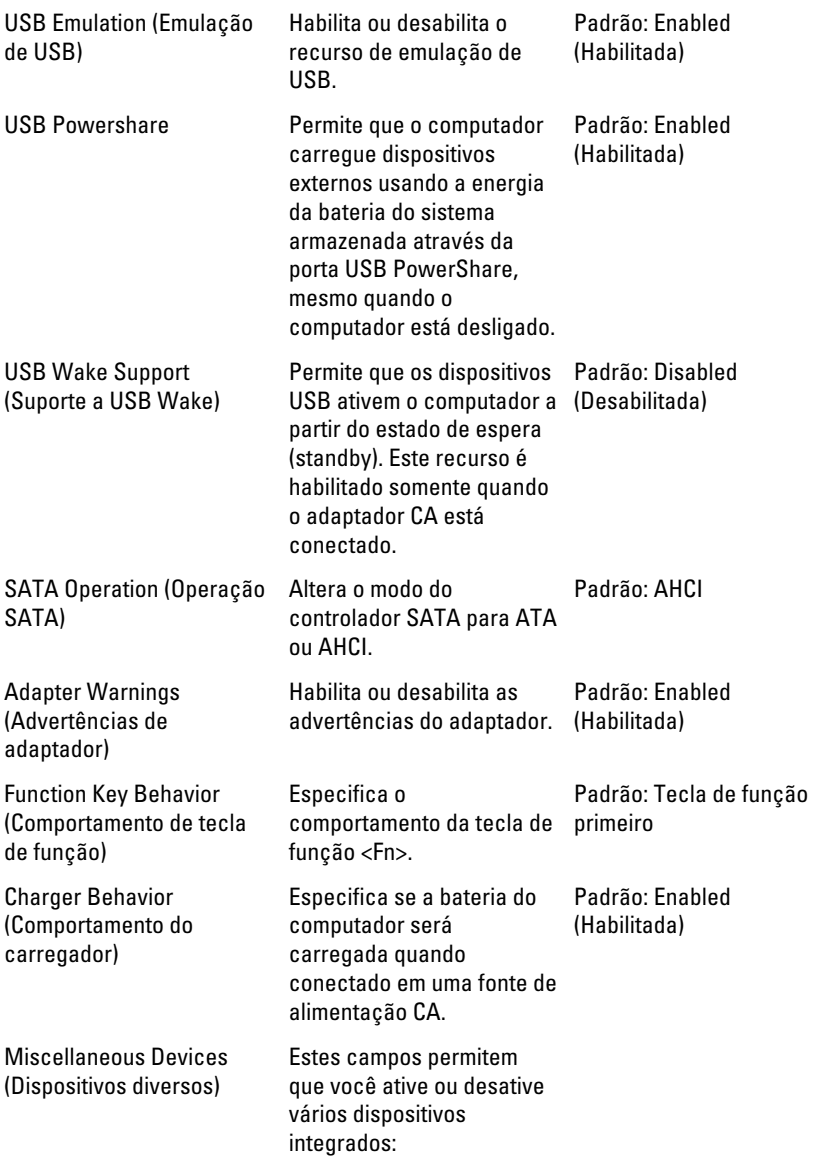

### Security (Segurança)

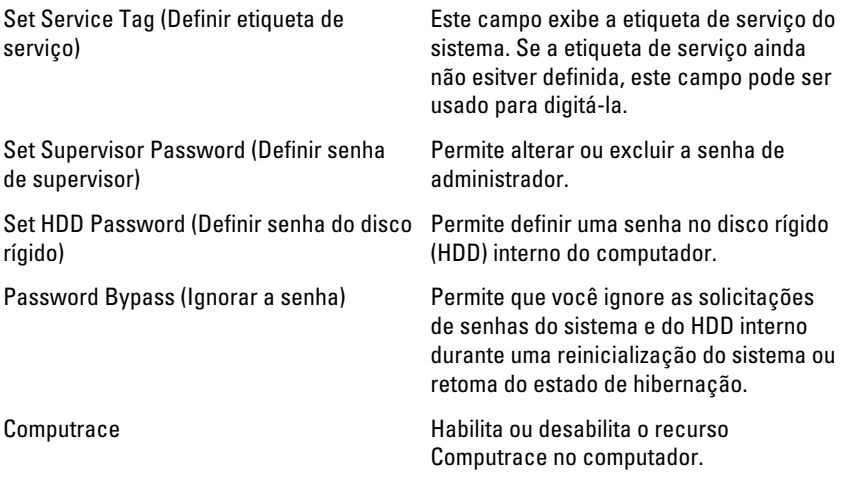

## Boot (Inicialização)

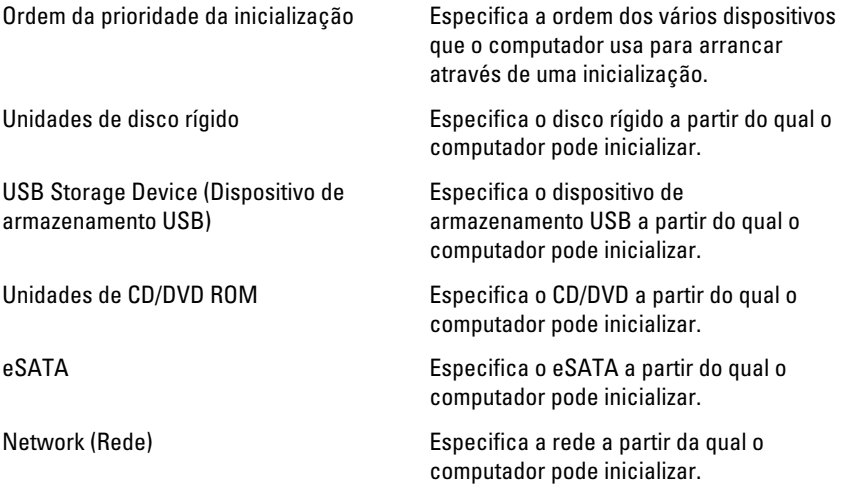

### Exit (Sair)

Esta seção permite salvar, descartar e carregar as configurações padrão antes de sair de System Setup (Configuração do sistema).

# Diagnóstico

### Luzes de status do dispositivo

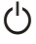

Acende quando o computador é ligado e pisca quando ele está em um dos modos de gerenciamento de energia.

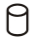

Acende quando o computador lê ou grava dados.

南

Acende e permanece acesa ou pisca para indicar o status da carga da bateria.

<sup>GY</sup> Acende quando a rede sem fio está habilitada.

# Luzes de status da bateria

Se o computador estiver conectado a uma tomada elétrica, a luz de status da bateria se comportará da seguinte maneira:

- Luzes âmbar e branca piscando alternadamente Um adaptador de CA não Dell não autenticado ou não suportado está conectado no computador.
- Luz âmbar piscando e luz branca fixa alternadamente Falha temporária da bateria com adaptador de CA presente.
- Luz âmbar piscanco constante Falha fatal da bateria com adaptador de CA presente.
- Luz apagada Bateria no modo de carga total com adaptador de CA presente.
- Luz branca acesa Bateria no modo de carga total com adaptador de CA presente.

# Códigos de bipe de diagnóstico

A tabela a seguir mostra os códigos de bipe possíveis que podem ser emitidos pelo computador quando o PC não consegue completar um auto-teste de ligação.

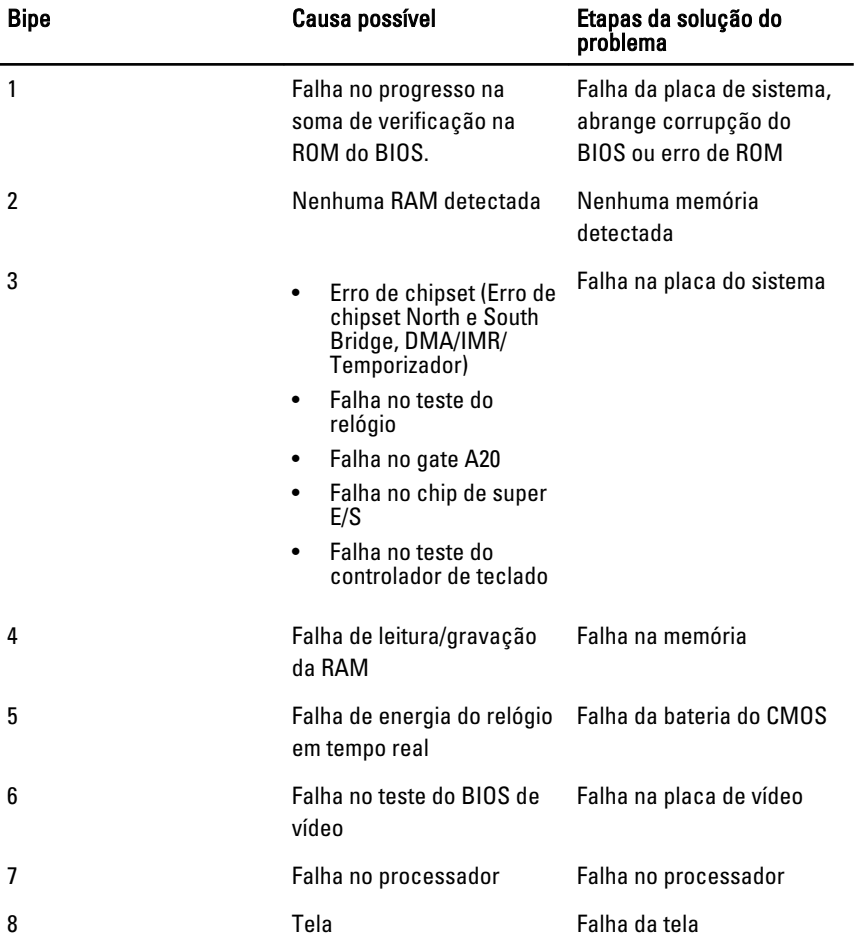

# Especificações

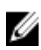

NOTA: As ofertas podem variar de acordo com a região. As especificações a seguir se limitam àquelas exigidas por lei para fornecimento com o computador. Para obter mais informações sobre a configuração do computador, clique em *Iniciar*  $\rightarrow$ Ajuda e suporte e selecione a opção para mostrar as informações sobre o computador.

#### Informações do sistema

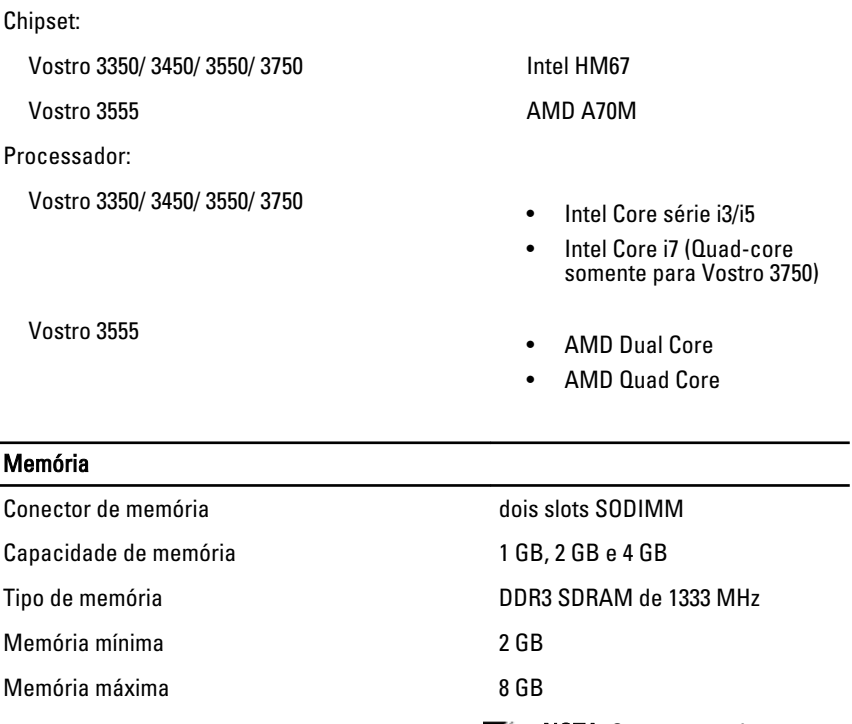

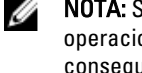

NOTA: Somente os sistemas operacionais de 64 bits conseguem detectar memórias superiores que 4 GB.

### Vídeo

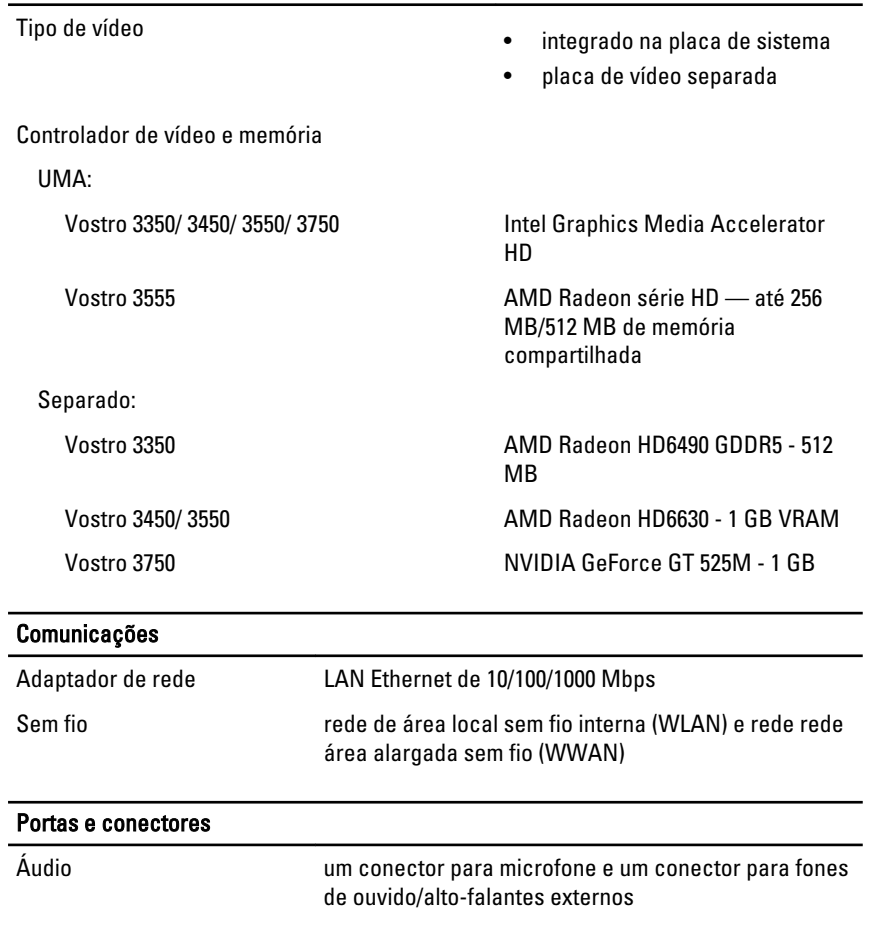

Vídeo

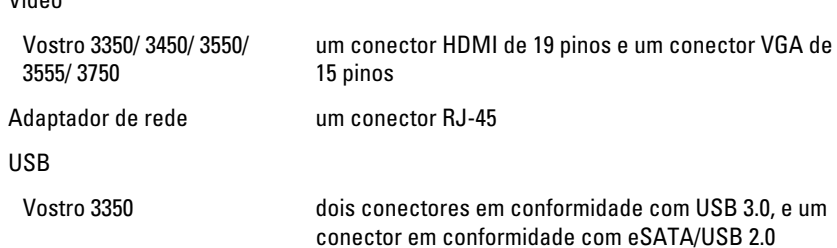

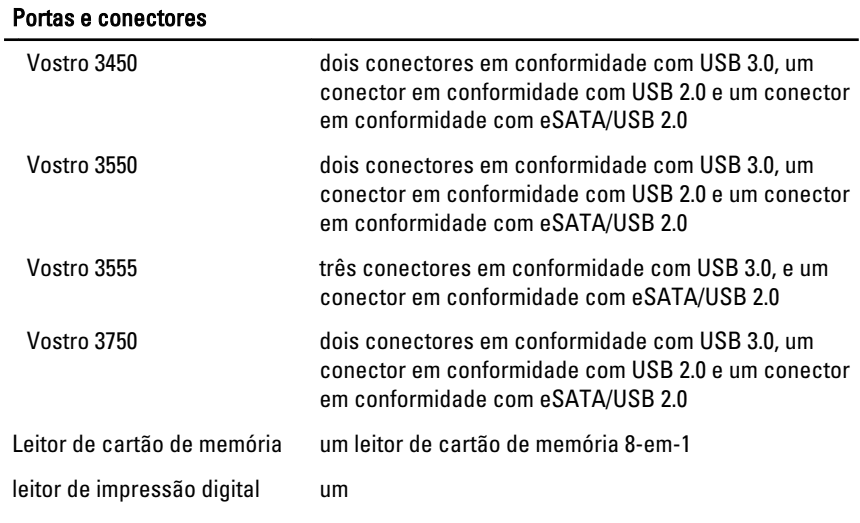

### Teclado

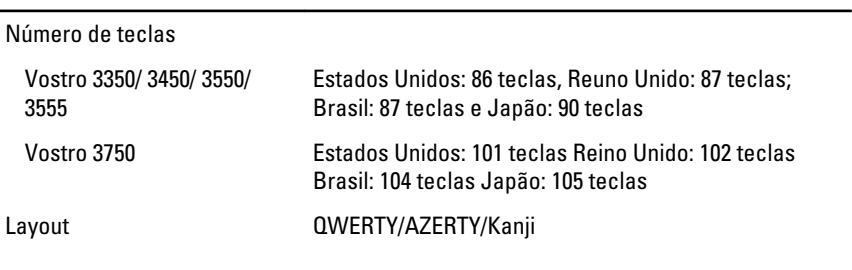

### **Touchpad**

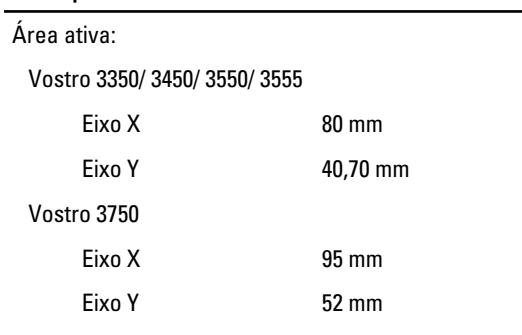

#### Tela

Vostro 3350

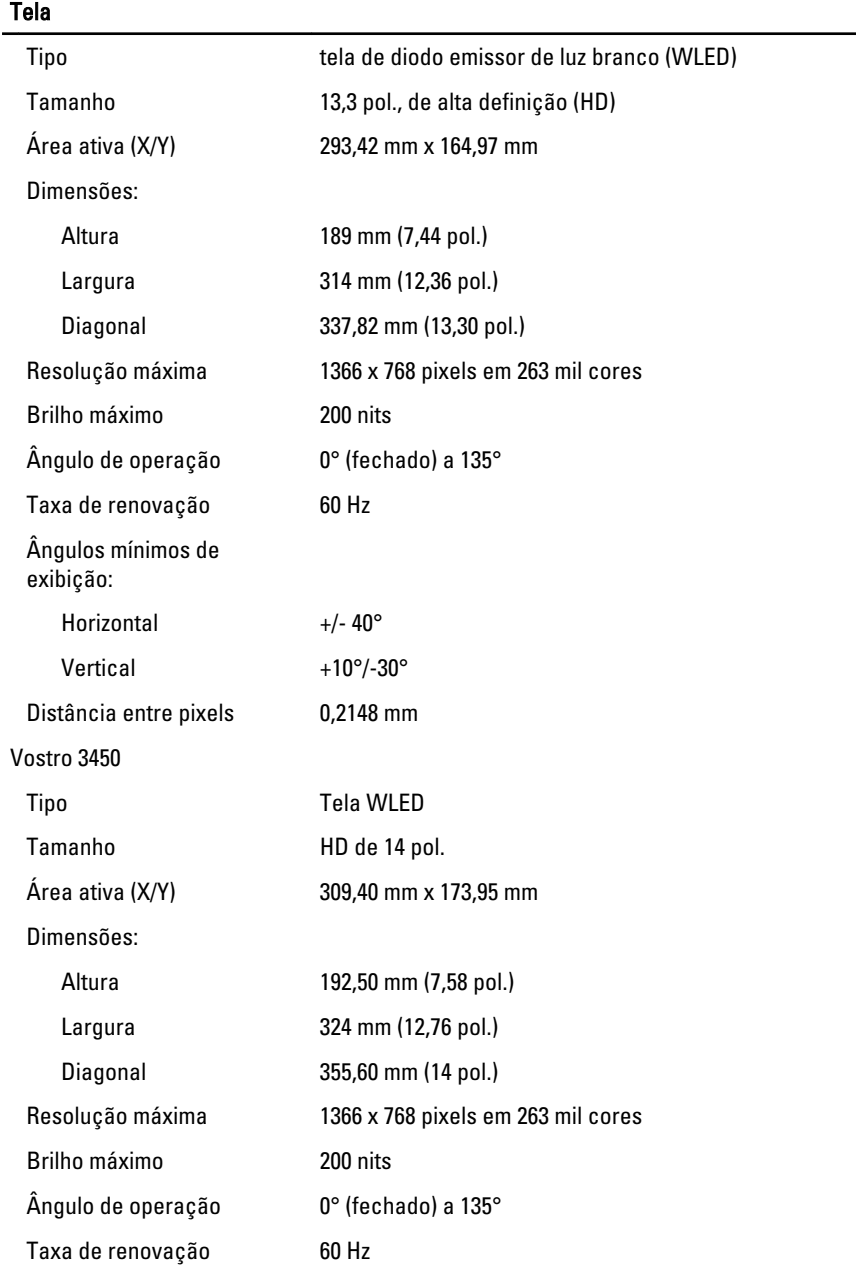

### Tela

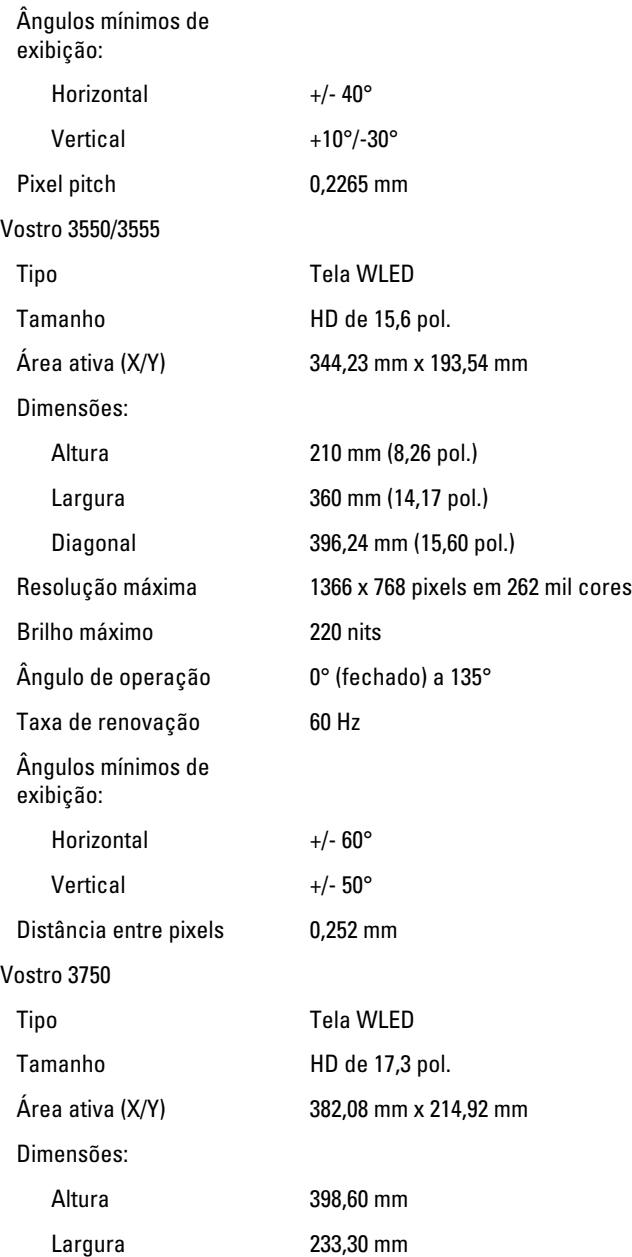

### Tela

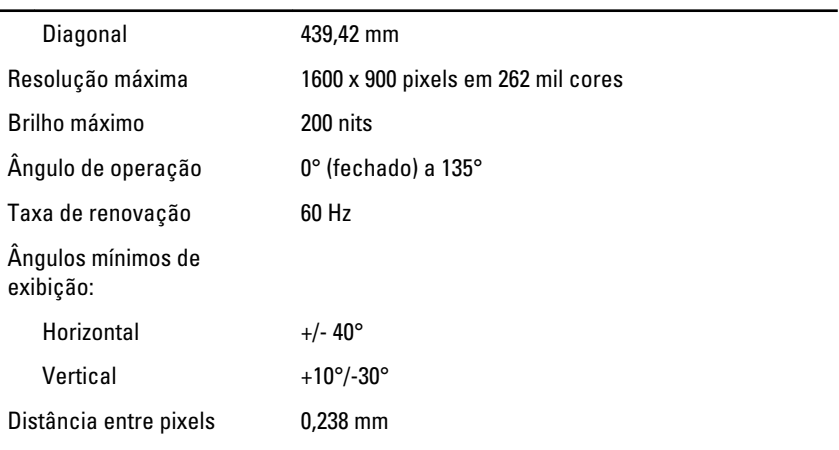

### **Bateria**

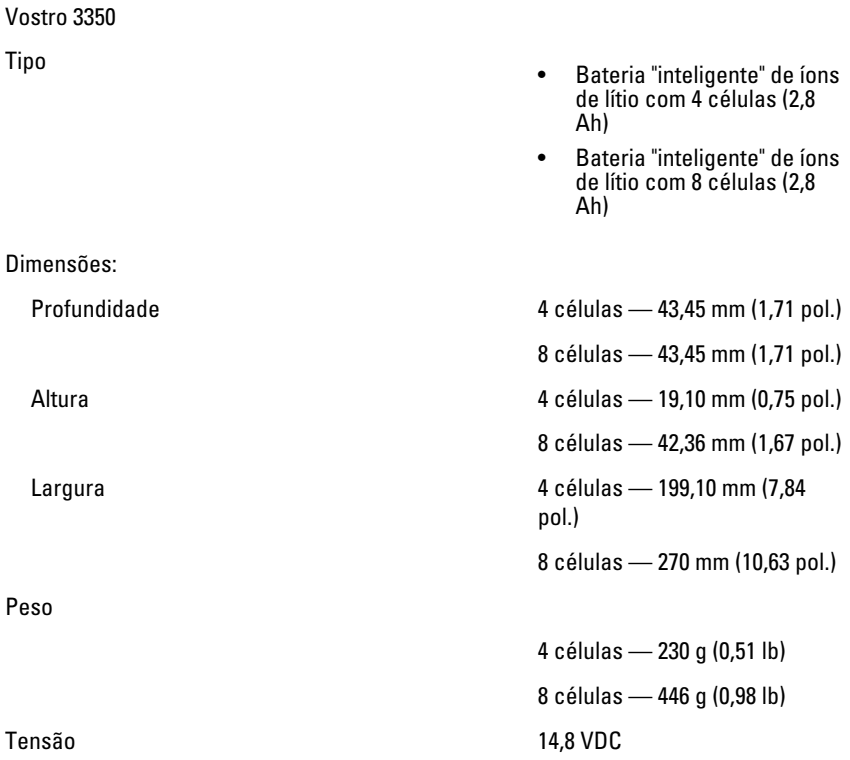

### Bateria

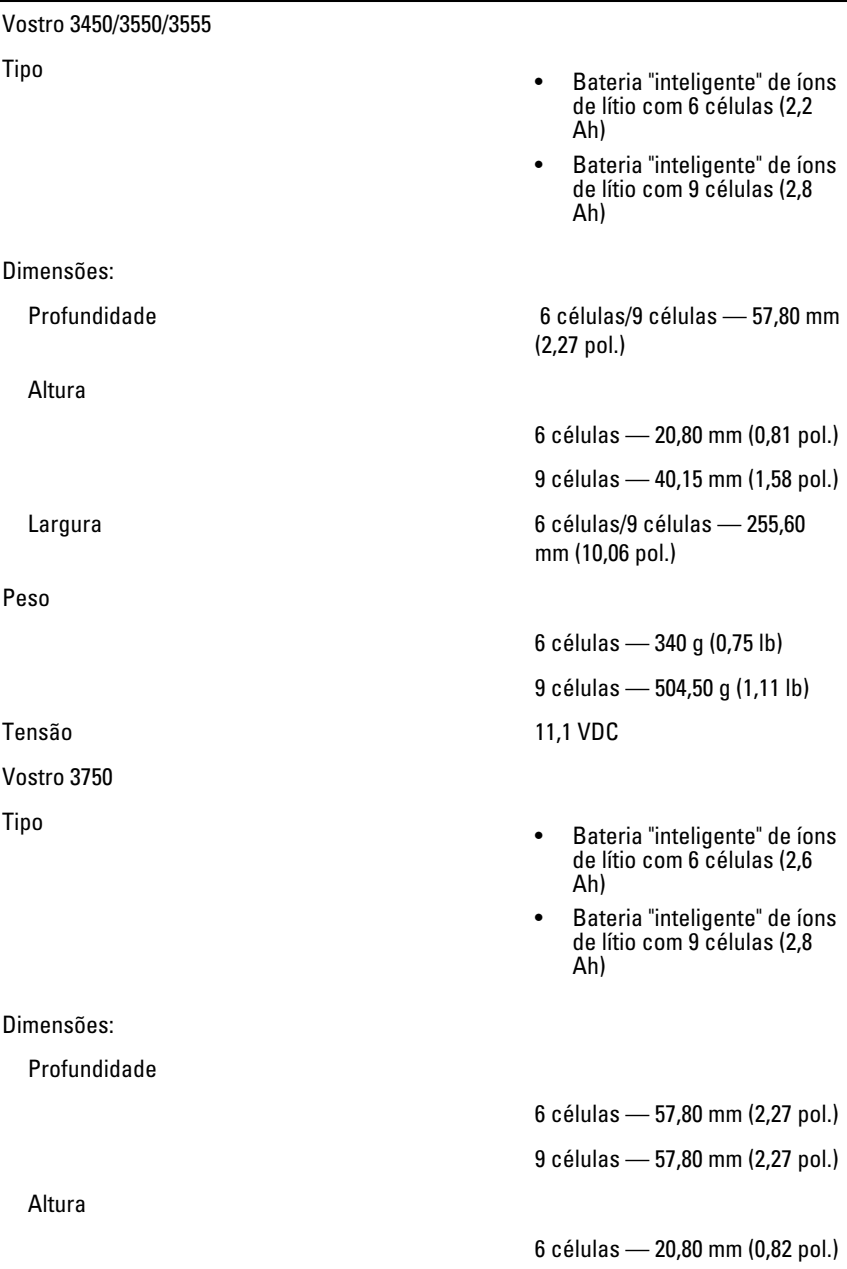

#### Bateria

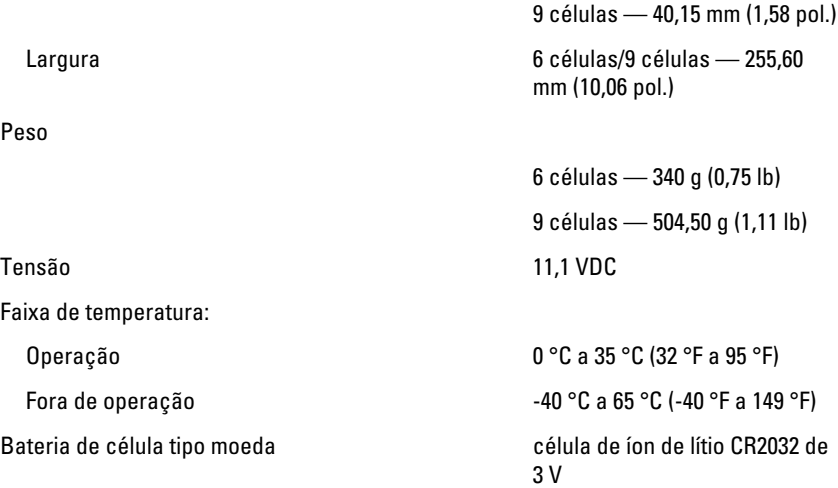

#### Adaptador CA

Tensão de entrada 100 V CA a 240 V CA

Frequência de entrada 50 Hz a 60 Hz

Corrente de saída:

Tensão nominal de saída 19,5 +/-1,0 VCC

Corrente de entrada (máxima) 1,5 A / 1,6 A / 1,7 A / 2,3 A / 2,5 A

Potência de saída 65 W, 90 W ou 130 W

NOTA: 0 adaptador CA de 130 W está disponível somente para o Vostro 3750.

65 W • 4,34 A (máxima, em pulsos de 4 segundos)

• 3,34 A (contínua)

90 W • 5,62 A (máxima, em pulsos de 4 segundos)

• 4,62 A (contínua)

130 W 6,70 A (contínua)

### Adaptador CA

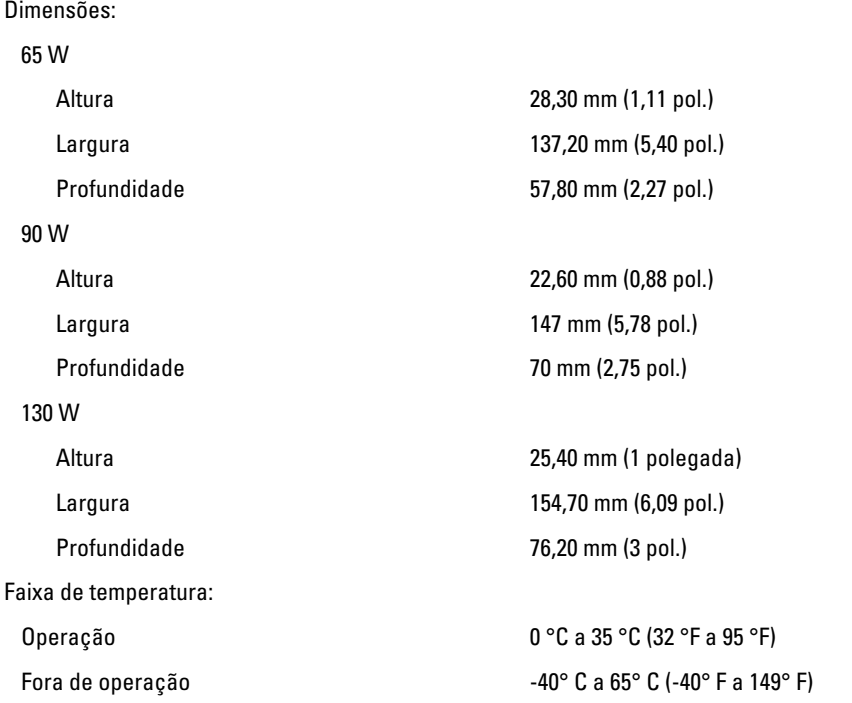

### Características físicas

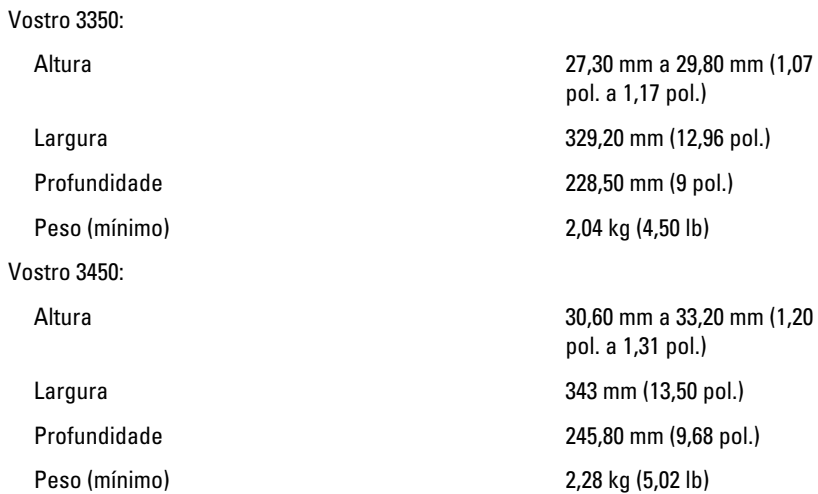

### Características físicas

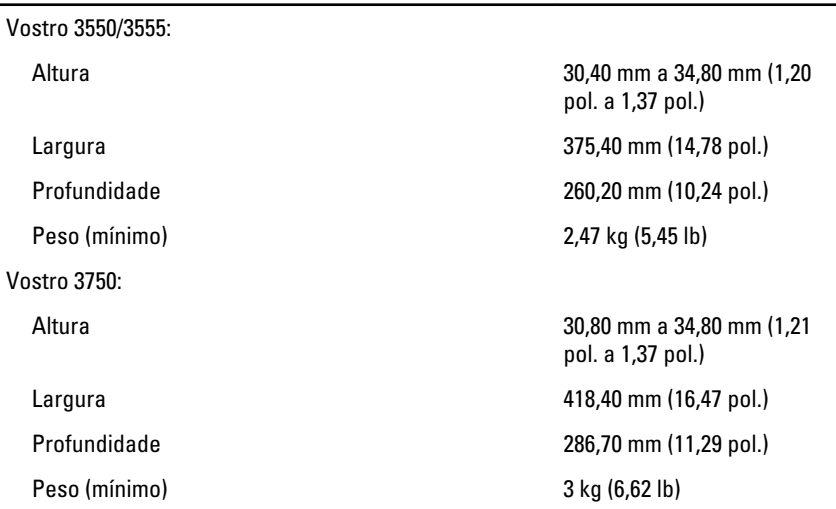

#### Requisitos ambientais

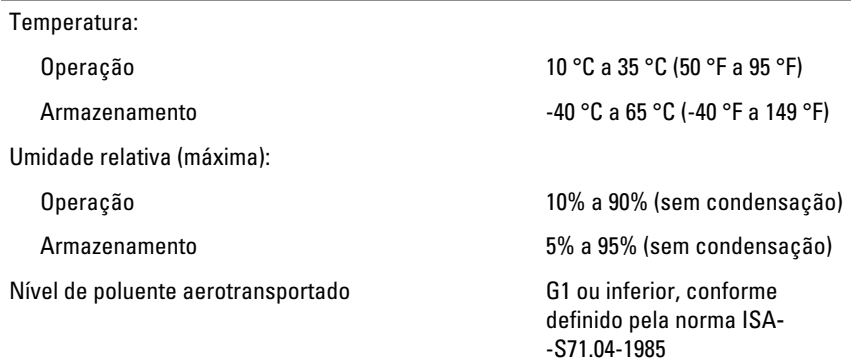

31 Como entrar em contato com a Dell

## Como entrar em contato com a Dell

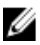

NOTA: Se não tiver uma conexão Internet ativa, você pode encontrar as informações de contato na sua fatura, nota de expedição, nota de compra ou no catálogo de produtos Dell.

A Dell fornece várias opções de suporte e serviço on-line ou através de telefone. A disponibilidade varia de acordo com o país e produto e alguns serviços podem não estar disponíveis na sua área. Para entrar em contacto com a Dell para tratar de assuntos de vendas, suporte técnico ou serviço de atendimento ao cliente:

- 1. Visite o site support.dell.com.
- 2. Selecione a categoria de suporte.
- 3. Se você não for um cliente residente nos EUA, selecione o seu código de país na parte inferior da página ou selecione TUDO para visualizar mais opções.
- 4. Selecione o serviço ou link de suporte adequado, com base em sua necessidade.